## **TEMAVGW Documentation**

updated 19/Aug/15 by Scott MacInnes

*Temavgw* is a TEM data averaging and quality-control utility program that reads field data from Zonge GDP raw, dnt, cac, or zbl files. The program includes a Review Data option for interactive quality control while viewing the data in pseudosection or transient curve plots. *Temavgw* saves averaged data in an "avg" file. Unaveraged data are saved in a "zdb" ("Zonge data base") file, which *temavgw* can read to revisit data skipping decisions. {Zonge *zdb* and *avg* files have the same format, but use a different file-name extension to distinguish between unaveraged repeat data and averaged data for which all duplicate readings have been merged.} *Temavgw* also includes an option to save averaged data in Australian AMIRA-format files, a format that is suitable for a broad range of TEM modeling software. *Temavgw* reads and writes survey configuration and processing control files from *mde* files, making it easier to duplicate a specific processing sequence when processing multiple GDP TEM data files.

Start *temavgw* by running it from the command line, the windows start menu or with a short cut icon. *Temavgw* first reads default processing control parameters from temavgw.ini. It will then open a full size window and show a file selection dialog. Select an appropriate *raw*, *dnt* or *cac* file holding TEM data and click on the **Open** button to start processing. Click on the **Cancel** button to abort *temavgw*.

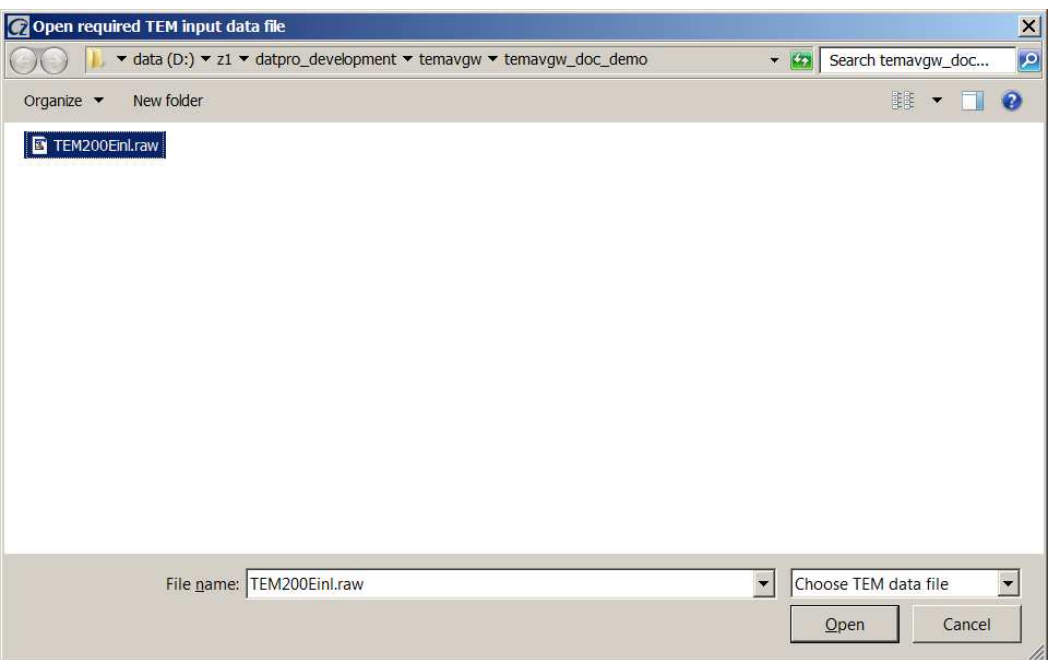

### **Open File Dialog**

After getting an input data file name, *temavgw* searches for an optional *mde* file with the same file-name stem as the input TEM data file. If it finds a mde file with the right name, it reads it and updates default survey configuration and processing control values based on the mde file contents. It then opens the input data file, counts the data and builds a list of line numbers. Next, *temavgw* shows a dialog to confirm processing control settings and, if the input data file includes multiple lines, to select the line number to be processed.

### **Processing Control Dialogs**

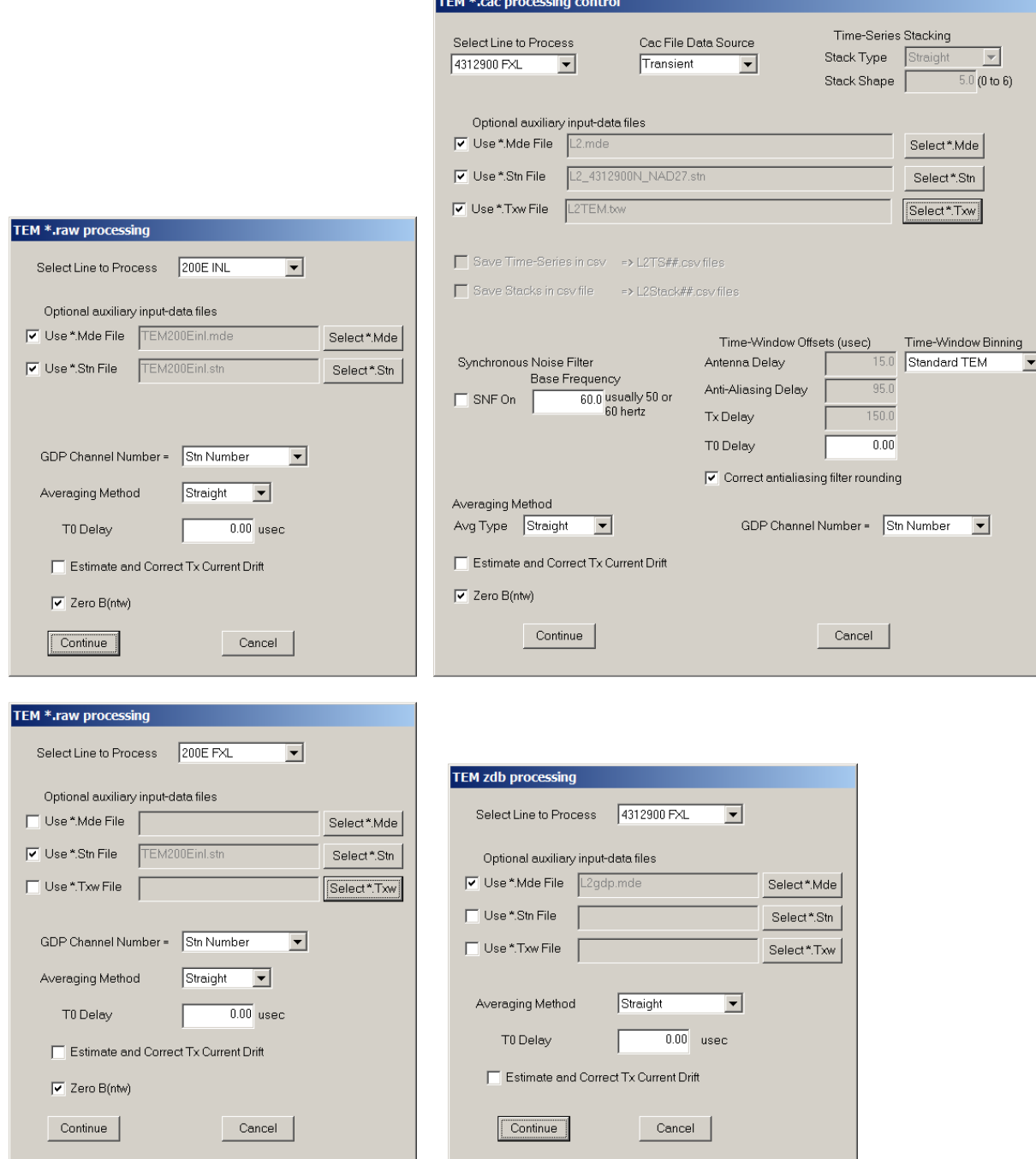

*Temavgw* shows either a raw, cac or zdb processing control dialog, depending upon the input file type. Processing control for TEM data input from raw, dnt or zdb files is similar because the data are always binned transients. Processing control for cac files has more options, since the binary cac files can hold TEM data as time-series, stacks, decays or binned transients. All processing control dialogs include a field showing a list of line numbers present in the input data set. Only one line at a time can be processed, but the **Select Line to Process** field allows input from raw or cac files holding data for multiple lines.

The processing control dialogs for all four input file formats, include a **Select \*.Mde** option to interactively select a \*.mde file to import survey configuration and annotation parameters. Tdavgw looks for a source file name.mde file by default, and displays it's name in the mde filename file if it's found, but it doesn't read the \*.mde file unless the **Use \*.Mde File** box is checked. Similarly, tdavgw looks for a default source\_file\_name.stn file and shows its name in the stn file name field if it's found. But ts2dip doesn't read the stn file unless the **Use \*.Stn File** box is checked. **Select \*.Stn** file can be selected to import electrode east, north and elevation coordinates. For fixed-loop data, the fields **Use \*.Txw File** and **Select \*.Txw** are added. Txw files hold east,north,elevation and optionally depth coordinates for the corners of a polygonal Tx loop.

**GDP Channel Number** options Stn Number, Stn # Offset, N-spacing or Antenna # set the interpretation of the GDP channel number field. With option Stn Number, *temavgw* interprets the GDP channel number as the station number at the location of the receiver coil or loop center. For Stn # offset, the GDP channel number is interpreted as an offset which is to be added to the GDP menu 4 Rx field value to calculate a Rx loop station number. Option n-spacing, multiplies the GDP channel number by the GDP dipole length value to get an offset that is added to the GDP menu 4 Rx value. Option Antenna # interprets the GDP channel number as an antenna ID number, so that antenna calibrate values can be recovered to correct data for the antenna's frequency-domain response. The antenna # option will be implemented in future versions of *temavgw*, to allow the processing of B-field data acquired with specialized antennas.

**Averaging Method** can be Straight or Robust. Straight averaging gives each repeat value the same weight, an averaging method which works well so long as the background noise level is fairly constant. Robust averaging helps when there are at least three repeat values for each reading (more than three repeats/reading is preferable). Robust averaging down-weights outlier data, which can be useful if there are lightning spherics present during data acquisition and if four or more repeats are acquired for each reading.

**T0 Delay** may be used to shift the transient time origin from the time delay values (AntDelay and TxDelay) set during data acquisition. The flexibility of the GDP data acquisition system opens the door for operator error and estimating the correct receiver antenna delay or transmitter turn-off ramp delay can be tricky. The GDP uses AntDelay and TxDelay values to establish the transient time origin so that time=0 at the end of the transmitter turn-off ramp. If the time delay values used during data acquisition are inaccurate, T0 Delay can be used to shift the time origin. A positive T0 Delay value (in units of µsec) increases the amount of delay time between the Tx turn-off command and the transient time origin. Since the time origin is moving forward in time, while all of the time-window centers are fixed at the times used during data acquisition, a positive T0 Delay value decreases the time-window center values in *temavgw* output files.

**Estimate and Correct Tx Current Drift** check box triggers calculations that estimate how much the Tx current is drifting during data acquisition. It is an option than can be helpful when battery powered transmitters start to fade during TEM data acquisition.

When B-sensor (fluxgate) data in an input raw file are flagged by a \$Ch.Sensor keyword record (see raw file documentation for more information on raw file keywords), check box **Zero B(ntw)** subtracts B magnitude for the last time window from every B value in the transient. Shifting the transient so that  $B(t)$  is 0 at the last time window removes any offsets due to fluxgate magnetometer drift. Zero B(ntw) has no effect on generic dB/dt data measured with a receiver loop or inductive coil.

The extra fields in the cac processing control dialog allow processing of time series, stack or decay data. Time series data are a continuous series of A/D samples for a time segment that extends across multiple transmitter waveform cycles. Stacked data hold a segment of A/D samples that have been stacked and rectified. Decays hold stacked and rectified time-series segments that start after the end of Tx turn-off and end just before the beginning of the next Tx current pulse. Transient data are decay segments that have been binned, so that groups of A/D samples are grouped into logarithmically spaced time windows. The **Process Data Block Type** check boxes allow selection of which cac data types should be processed. If a data type is checked it will be included in the *temavgw* data processing. Usually, all of the data block types are checked so that all available data gets processed.

An advantage of acquiring time-series data is the ability to use more sophisticated (and computationally demanding) processing methods during post-acquisition data processing. **Time-series Stacking** has options for **Stack Type**, which can be Straight, Taper or Robust. Straight stacking is the most efficient method when background EM noise is completely random, so that the noise has no pattern. Tapered stacking is helpful in the presence of synchronous noise, like power line noise, that has a steady pattern. **Stack Shape** controls the taper shape. It controls the shape of a Kaiser taper and can vary from 0 (equal to a straight stack) to 5 (equal to a Gaussian shaped taper which is near optimal for 32 bit floating point values). Tapered stacking is more effective if it is applied over a long time series that spans a number of transmitter waveform cycles. **Stack Trim** is used with robust stacking and indicates the percentage of rejected outliers. It can vary from 0 to 49 percent. Stack Trim = 0 is equivalent to a straight stack, while 49% selects a median value. Intermediate stack trim values configure robust stacking so that it's an alpha-trimmed mean. Robust stack is most applicable when there are intermittent background noise bursts, like lighting spherics.

**Time Window Offset** parameters are used to calculate the time offset between the instant when the GDP signals the Tx to turn current off and end of Tx current turn-off in the digitized data stream. **Antenna Delay** indicates the time delay in µsec caused by Rx loop or coil pre-amps in TEM coils. **Anti-Aliasing Delay** is the time delay in µsec caused by the GDP's anti-aliasing filters. **AD Delay** and **AD Broadening of the Tx Ramp** account for the effects of the digital lowpass filter built into the 24-bit A/D's used to acquire cac file data. **Tx Ramp Delay** is the time required to turn Tx loop current off. It is generally a function of transmitter technology, Tx current, Tx loop size and number of Tx loop turns.

**Time-Window Binning** controls the grouping of uniformly spaced A/D sample values into the logarithmically spaced time windows of a "binned" TEM transient.

After the field data are read from the input file and after preliminary processing, *temavgw* shows a TEM Survey Configuration dialog to verify survey configuration parameters.

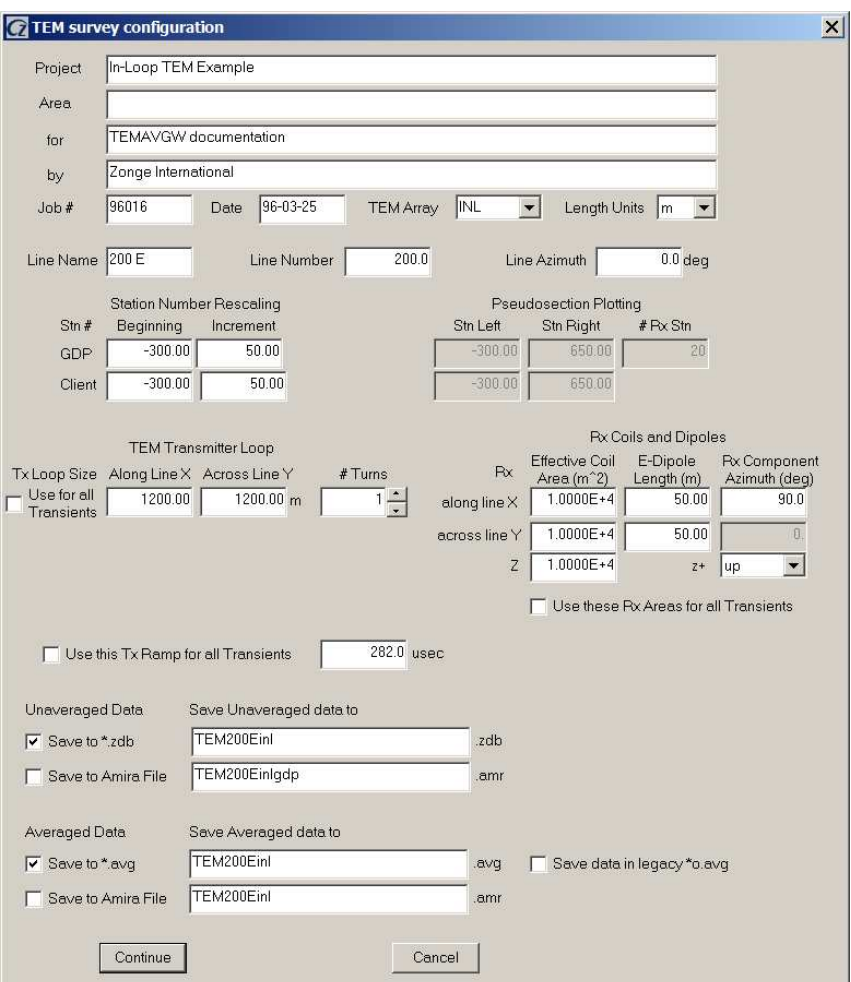

### **Survey Configuration Dialog**

Fields in the upper left section of the dialog store descriptive survey annotation information. **Project** name, **Area**, **for**, **by** and **Job #** fields store arbitrary text strings that are stored in *zdb* and *avg* files for descriptive documentation. **Date**  records the data acquisition date. **Length Units** used for location coordinates and loop-side lengths can be m or feet, but should be used consistently throughout the data set.

**TEM Array** is a list box showing abbreviations for common TEM survey configurations.

- FXL indicates fixed-loop, with a single Tx loop at a fixed location and multiple receiver loop positions along line or down hole.
- Moving-Loop (MVL) indicates that both the Tx and Rx loops move along the survey line and that should interpret the GDP Tx field as a station number in the center of the Tx loop and the GDP Rx field as a station number in the center of the Rx loop or coil.
- In-Loop (INL) is a specialization of MVL, where the Rx coil is centered within a horizontal Tx loop.
- Coincident Loop (COL) means that the Tx and Rx loops had the same size and location. GDP Rx values are interpreted as Tx & Rx loop center for COL surveys.
- LOTEM (LOT) implies time-domain measurements of E and H fields excited by a grounded bipole Tx.

• The Continuous Recording (CNT) option is used to collect a stream of TEM transients without stacking, and is used with cart- or sled-mounted systems for environmental UXO mapping.

Line Name is a string of up to 16 characters that can be used to hold descriptive line labels like 200E or Drill Hole 001.

Line Number is a floating point line number, suitable for use in a Geosoft montaj *gdb* database or as a coordinate value in a curvilinear (line, station) coordinate system.

Line Azimuth is a line bearing indicating the direction of increasing station numbers in degrees east of north.

It is not uncommon to decide that the station number system should be changed after data acquisition is complete. *Temavgw* includes parameters for scaling and shifting the GDP station numbers used during data acquisition, to "client" station numbers suitable for use on plots and in deliverable data files. By default, there is no rescaling, but **Station Number Rescaling** values can be modified to rescale station numbers. **GDP Station Numbers** indicate the station number system used during data acquisition, while **Client Station Numbers** are the possibly different station numbers needed for final data files and plots. Station number origin and increment values are specified for GDP and Client station numbers. Station number increments must be non-zero, but negative increment values can be entered to reverse station number order.

**Transmitter Loop Size** is used to specify the size and number of turns for rectangular horizontal Tx loops. For fixedloop surveys, a row of **Loop Center** fields is displayed which shows the Tx loop center coordinates and loop azimuth. For fixed-loop surveys, there are also fields for importing Tx loop corner coordinates from a \*.txw file, which is recommended. Loop center coordinates are automatically updated when a txw file is imported

Fields in the center right of the survey configuration dialog allow control of receiver loop or dipole parameters. By convention Ex and Hx are the along-line EM components, Ey and Hy are across-line components and Hz is a vertical component. TEM receiver loops or coils are usually described sufficiently by their **Effective Surface Area** (in meters<sup>2</sup>). A principal property of electric field dipoles is length. The EM X component azimuth is usually the same as line azimuth, but it may be rotated in some circumstances. The TEM convention is to use a right-handed (x,y,z) coordinate system with z positive up, but the survey configuration dialog allows specification of z positive down.

Check boxes can be toggled to override input data file transmitter turn-off ramp or receiver loop areas with the values specified in the TEM survey configuration dialog.

*Temavgw* saves unaveraged data to Zonge zdb format and averaged data to the Zonge avg file format by default. But it can also write unaveraged or averaged data to the Australian AMIRA format. Another output file option is to save averaged data to the "legacy" avg file format used by the command line data processing program temavg that is a predecessor of temavgw. The temavg legacy avg file format saves less survey configuration information than the current temavgw avg file. Check boxes can be used to turn avg and amira format output on or off.

After survey configuration values have been verified, click on the **Continue** button to go to the next processing step and review the data or select **Cancel** to abort data input.

### **Review Data Dialog**

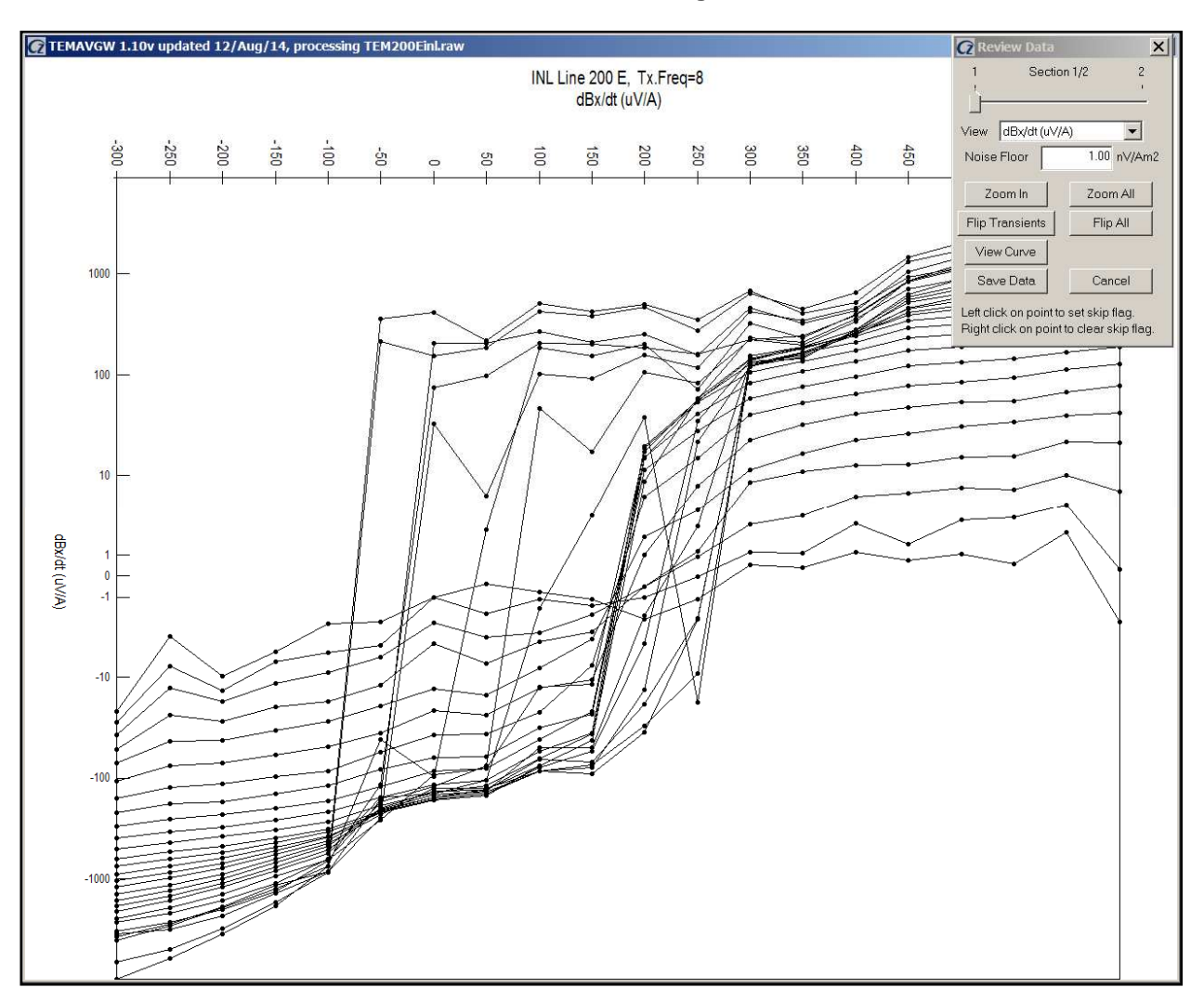

Review Data shows the TEM data as a pseudosection with profile lines tracing transient amplitudes for each time window along the length of the line. The horizontal axis is client station number and the vertical axis is asinh(dB/dt) or asinh(B). Small black circles indicate data points that have not been skipped, while data points skipped flagged as bad are indicated with a small gray circle. A data point can be skipped by pressing the left mouse button while the mouse cursor is over the bad data point, or unskipped with a right click.

A small pop-up dialog provides options for Data Review plot control. Each pseudosection plot shows data for one electromagnetic field component. If the data set includes more than one component, a trackbar along the top of the dialog controls which component is displayed in the pseudosection plot. The **View** field shows a list of data types available for display, usually either dB/dt or B(t). To see details in long lines, as for this sample data set, **Zoom In**  allows magnification of pseudosection details. *Temavgw* will show a magnifying glass cursor when **Zoom In** has been clicked. Position the curser on one corner of the area of interest and "left click" (depress the left mouse button) to anchor a corner of the **Zoom In** selection rectangle. *Temavgw* will then show a **+** shaped cursor and a green rubberband box indicating the extent of the selection rectangle. Move the mouse cursor to adjust the selection box to include the area of interest and left click again to see a magnified pseudosection plot. Clicking on the Review Data dialog **Zoom All** button restores the pseudosection plot to a full scale view.

Data point polarity can be changed by clicking on the **Flip Transients** button, which will change the mouse cursor to a double ended arrow,  $\leftrightarrow$ . A left click anchors one corner of a rubber band box, and *temavgw* will then show a + shaped cursor and rubber band box outlining the extent of the selection area. A second left click anchors the second corner of the selection box, and the polarity of all data within the selection is reversed. Clicking on the **Flip All** button will reverse the polarity of every transient in the displayed transient.

Clicking on the **View Curve** button changes the mouse cursor to a green square. A left click with the square over a data selects a station to show as a transient plot.

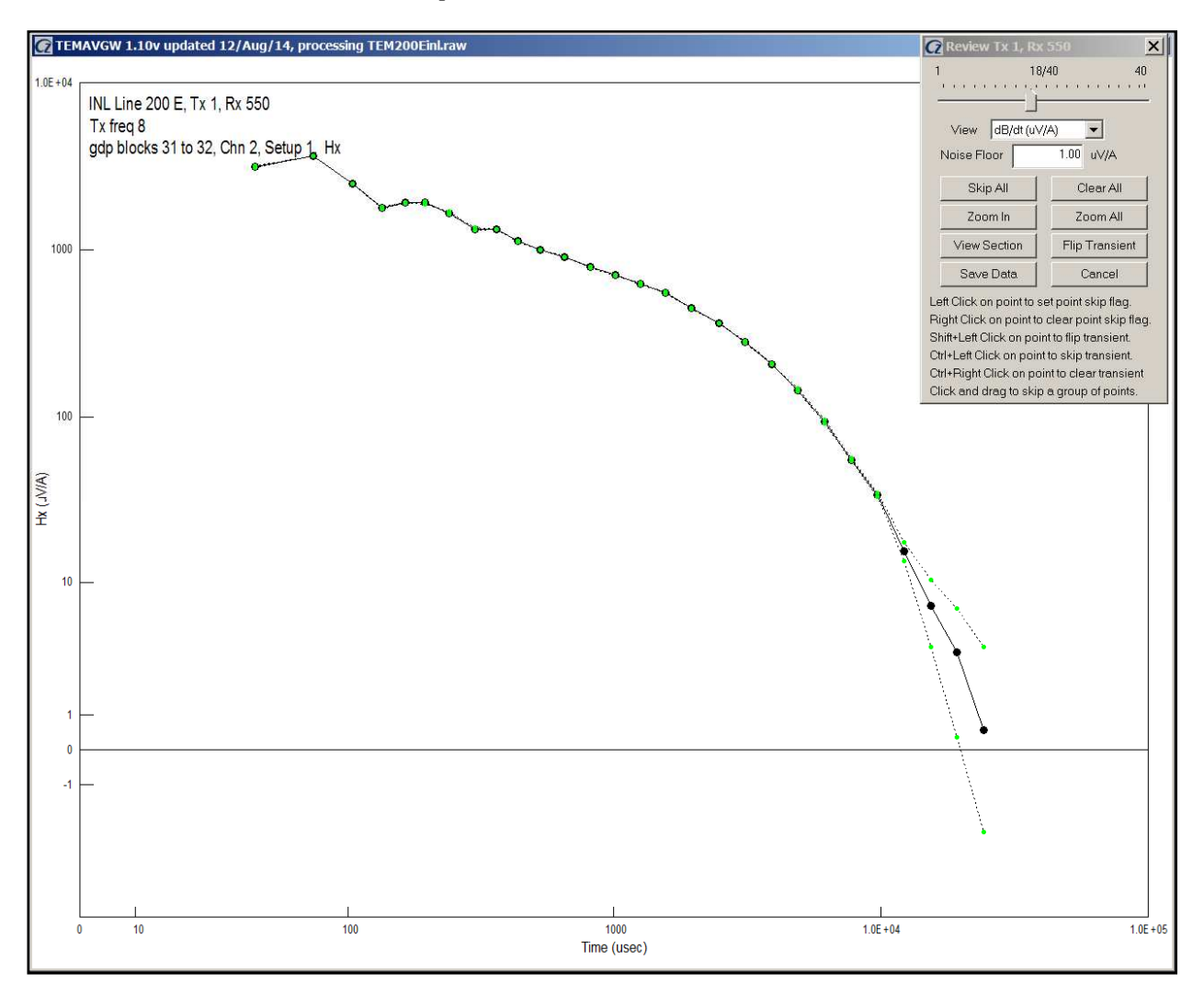

Transient plots show TEM data for one component at one station. The horizontal axis is asinh(time) and the vertical axis is asinh(dB/dt or B). Transient plots provide a more detailed view of the data and allow quality control skipping or unskipping of individual repeat data points. Unskipped repeat data points are indicated by small green circles, while skipped data are indicated by a red x. Averaged data points are indicated by a slightly larger black circle. If all of the repeat data for a particular time window are skipped, the corresponding averaged data point is skipped, and is plotted as a gray circle. Data point groups can be skipped by pressing the left mouse button to anchor one corner of a selection box, and then moving the mouse with the button held down to locate the second selection box corner. All data within the selection box is skipped when the left mouse button is released. Similarly, skip flags can be cleared from groups of data points by setting the corners of a selection box with the right mouse button.

A plot control dialog for transient curve data review allows movement between stations via a track bar. If the mouse cursor is in the plot window, the display can be advanced from station to station by pressing the right arrow or the N (N for Next) key. The transient curve plot can be moved to a previous station be pressing the left arrow or the P (P for Previous) key. The **Skip All** button skips the entire transient, while **Clear All** clears the entire transient.

The polarity of the displayed transient can be reversed with the **Flip Transient** button. **View Section** returns Review Data to the pseudosection display.

Pressing **Save Avg** while in either the pseudosection or transient curve plot option saves the current data set to zdb and avg files, and then closes Review Data. Zdb files hold unaveraged transient data in ASCII files and preserve the skip flag pattern. Zdb files can be reopened to revisit data skipping decisions, or to complete an unfinished data review effort. Avg files hold averaged transient data suitable for modeling or final data plots. Zdb and avg files use the same ASCII file format.

#### **Main Menu Options**

After the initial data review is finished *temavgw* shows a strip of menu choices. **Open** brings up the Open File dialog to select a new input data file name. **Review Data** invokes the quality control pseudosection plot described in the previous section of this documentation. **Auto Skip** is an option for automatically setting skip flags. **Save** saves the current data to zdb or avg files, while **Exit** closes *temavgw*.

#### **Auto Skip Dialog**

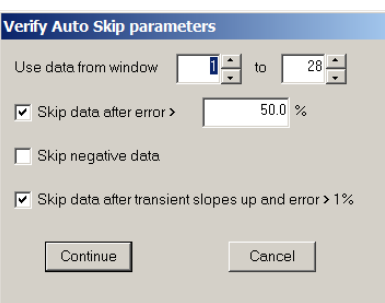

The Auto Skip menu option pops up a dialog showing auto skip control parameters. The **Use data from window** ?? **to** ?? fields are useful if a fixed range of time windows should be skipped. If for example, transmitter turn-off has saturated the first 2 windows, set the lower index to 3 and time windows 1 and 2 will be skipped on all transients. If the **Skip data after error is > ??%** check box is checked, then all transient values after the first point with an error level greater than the error-level floor will be skipped. Checking **Skip negative data** will skip all data with transient values less than or equal to 0. It is useful for dropping negative early-time out-of-loop data before inversion with *steminv*. **Skip data after transient slopes up and error > 1%** is a combination filter that skips all data after the first up-sloping transient segment. It also checks for data error > 1%, so that up-sloping early-time data (as when the Rx is outside the Tx loop) will not set skip flags over the entire transient. Click on the **Continue** button to apply the Auto Skip filters or click on **Cancel** to return to the main menu without modifying the data. Note that using Auto Skip clears all previous skip flag settings, including any that have been set manually in Review Data.

## **File Formats**

## **Temagvw.ini: survey configuration and processing control default values**

*Temavgw.ini* is used to set default survey configuration and processing control values. It is an ASCII file that can be edited with a generic text editor. Each line is a keyword record with a keyword=values(s) format. Keywords usually have the form group. variable, with a parameter-group name separated from a variable name by a period. There may multiple comma-separated values after some keywords. TWin.BinOffset and TWin.BinWidth are followed by long list of comma-separated values. Comment lines beginning with the character ", !, / or  $\setminus$  can be anywhere within an ini file. Blank lines and comment lines are skipped while *temavgw* is reading *ini* files.

#### Listing of sample **temavgw.ini**

------------------------------------------------------------------------------- Tx.Ramp=282 usec Rx.Area=1.0000E+4,1.0000E+4,1.0000E+4 m^2 Rx.Length=50,50 m Unit.Length=m TEMAVGW:Rx.AntDelay=0 TEMAVGW:Rx.AliasDelay=0 TEMAVGW:Tx.Delay=0 TEMAVGW:Process.TS=Yes TEMAVGW:Process.STACK=Yes TEMAVGW:Process.DECAY=Yes TEMAVGW:Process.BINNED=Yes TEMAVGW:Stack.Type=Straight TEMAVGW:Stack.Taper=5 TEMAVGW:Stack.Trim=20 TEMAVGW:Stack.SNFOn=Yes TEMAVGW:Stack.SNFreq=60 TEMAVGW:Ch.NumberType=Stn Number,Stn Number TEMAVGW:Avg.Type=Straight File.StackToCsv=No File.TemToAvg=No File.TemToAmr=Yes TWin.Name=Standard TEM TWin.Num=49 TWin.BinOffset=0,1,2,3,4,5,6,7,9,11,14,17, . . . TWin.BinWidth=1,1,1,1,1,1,1,2,2,3,3,4,6,7, . . . -------------------------------------------------------------------------------- Survey configuration Tx.Ramp = float, transmitter turn-off ramp duration (usec) Rx.Area  $=$  float, x,y,z receiver antenna effective areaS  $(m^2)$ .  $m^2$  is used for loop areas since, for example, the TEM3 coil always has  $Rx.Area=10<sup>4</sup> m<sup>2</sup>$  even if user wants to flag coordinate units or Tx lengths as feet by setting Survey.LengthUnits=feet Rx.Length = float, along-line and across-line electric field dipole length (m) Unit. Length  $=$  enumeration,  ${m, ft}$  used to specify dipole lengths and loop sizes Processing control  $TEMAVGW:Rx. AntDelay = float, receiver antenna pre-amp delay (usec)$  $TEMAVGW:Rx.AliasDelay = float, anti-alias filter delay (usec)$  $TEMAVGW:Rx.TxDelay = float, transmitter turn-off ramp delay (usec)$ TEMAVGW:Process.TS = boolean, yes=process cac file time series data TEMAVGW:Process.STACK = boolean, yes=process cac file stack data TEMAVGW:Process.DECAY = boolean, yes=process cac file decay data TEMAVGW:Process.BINNED = boolean, yes=process cac file binned transient data

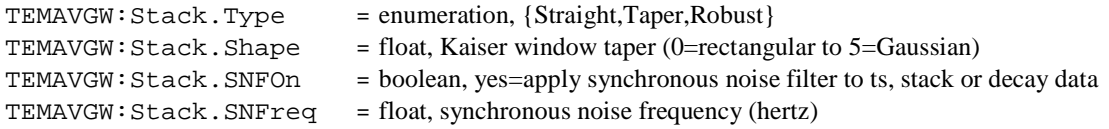

## File output

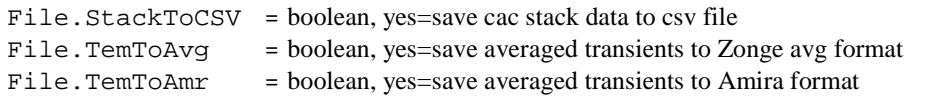

## Time-window binning

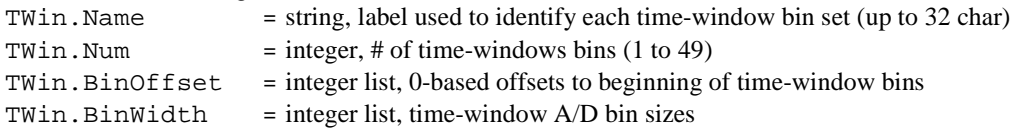

## **MDE file - line annotation, survey configuration and data processing control**

*Temavgw* looks for a optional \*.mde file with the same file-name stem as the input data file to get project and line specific default values. MDE files have an ASCII format that is easy to edit and are usually used to set survey annotation, survey configuration, and processing control parameters for each survey line. A MDE file consists of one or more "mode" or keyword lines, each of which begins with a "\$" in the first column, optionally followed by a program name and colon ":". The keyword is followed by an equal sign "=", then the value to assign to the associated variable. Spaces may be included between the elements of the mode line. Spaces in values defined as text will be included as part of the value. Some keywords, like Rx.HPR, take multiple comma-separated values. Annotation text strings should be enclosed in quotes, so that any enclosed commas are not parsed as value field separators. Lines that begin with a leading !, \, / or " character are interpreted as comment lines and skipped over during mde file input. If a keyword line includes a program name, only the named program will read the record. Including a specific program name identifies which program is to use the associated parameter value. The same \$program:keyword=value(s) and \$keyword=values(s) format is used in mde, zdb and avg files. Programs ignore unknown keywords during input, so new keywords may be introduced without breaking old software.

#### **TEM MDE file listing**

```
------------------------------------------------------------------------------- 
$ Job.Name = "STEMINV Demo" 
$ Job.Area = "" 
$ Job.For = "Zonge Engineering" 
$Job. By = ""$ Job.Number = "9200" 
$ Job.Date = Sep 93 
$ Survey.Array = INL 
$ Line.Name = "0E" 
$ Line.Number = 0 
$ Line. Azimuth = -18$ Rx.HPR = -18, 0, 0$ Unit.Length = ft 
$ Unit.Time = msec 
$ Unit.dBdt = uV/A 
$ Stn.GdpBeq = 84
$ Stn.GdpInc = 2 
$ Stn.Beq = 84
$ Stn. Inc = 2
$ Tx.Center = 0,0,0 ft$ Tx.Length = 400,400 ft$ Tx.Area = 1.4884E+04 m^2$ Stn.Left=84.0 
$ Stn.Right=122.0 
                     -------------------------------------------------------------------------------
```
Keywords Stn.GdpBeg, Stn.GdpInc, Stn.Beg and Stn.Inc can be used to shift and scale the GDP station numbers used in RAW, AVG and Z files to a different set of "client" station numbers suitable for report plots. Note that stn files use client station numbers, since station location information is often provided by the client. Client station numbers are calculated from GDP station numbers using Stn = (Stn.Gdp – Stn.GdbBeg)\*Stn.Inc/Stn.GdpInc + Stn.Beg. Default values produce no station number shifting or scaling.

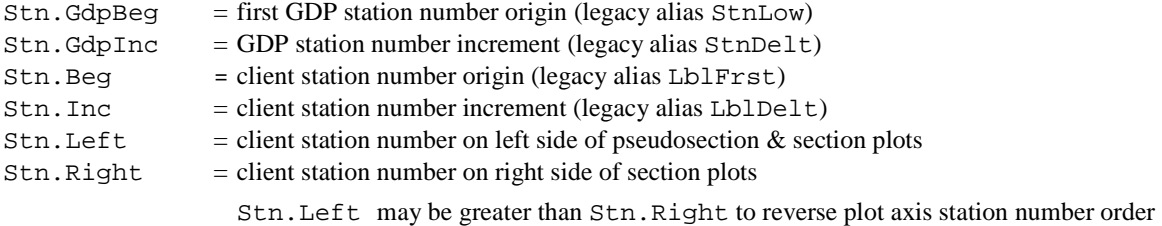

## Survey Annotation

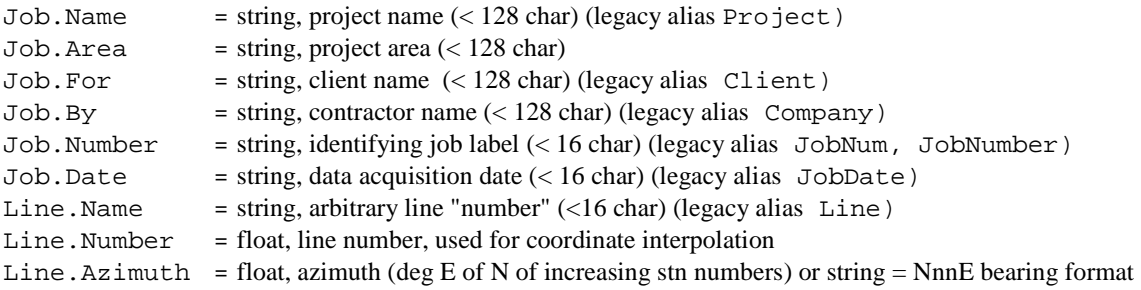

## Survey Configuration

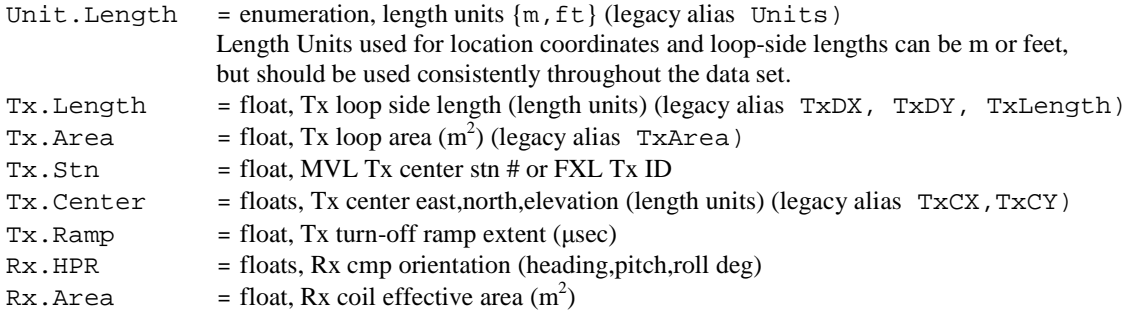

## **STN file - station location and elevation**

STN files hold information about station locations in a tabular format with space or comma separated values. A STN file should have at least two entries, corresponding to the first and last stations. Additional entries may be necessary to trace out topographic changes or curved lines. STEMINV assumes that station numbers are related to distance along line. Station number values are used to linearly interpolate (easting,northing,elevation) coordinates for stations that do not have a matching entry in the STN file. If station numbers are scaled by entries in the MDE file, STN-file station numbers should be in the scaled and shifted client station numbers defined by Stn.Beg and Stn.Inc, not the unscaled and unshifted GDP station numbers defined by Stn.GdpBeg, Stn.GdpInc.

Station files may include optional Line, Heading, Pitch and or Roll columns. Including a Line column allows a single stn file with coordinates for multiple lines. The numeric Line values correspond to keyword record Line.Number values. A Heading column is often added if surveys include spot soundings where the EM component orientation varies from one station to the next. Heading, Pitch and Roll columns are sometimes used when TEM systems are mounted on a cart for continuous NanoTEM (CNT) surveys.

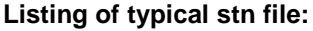

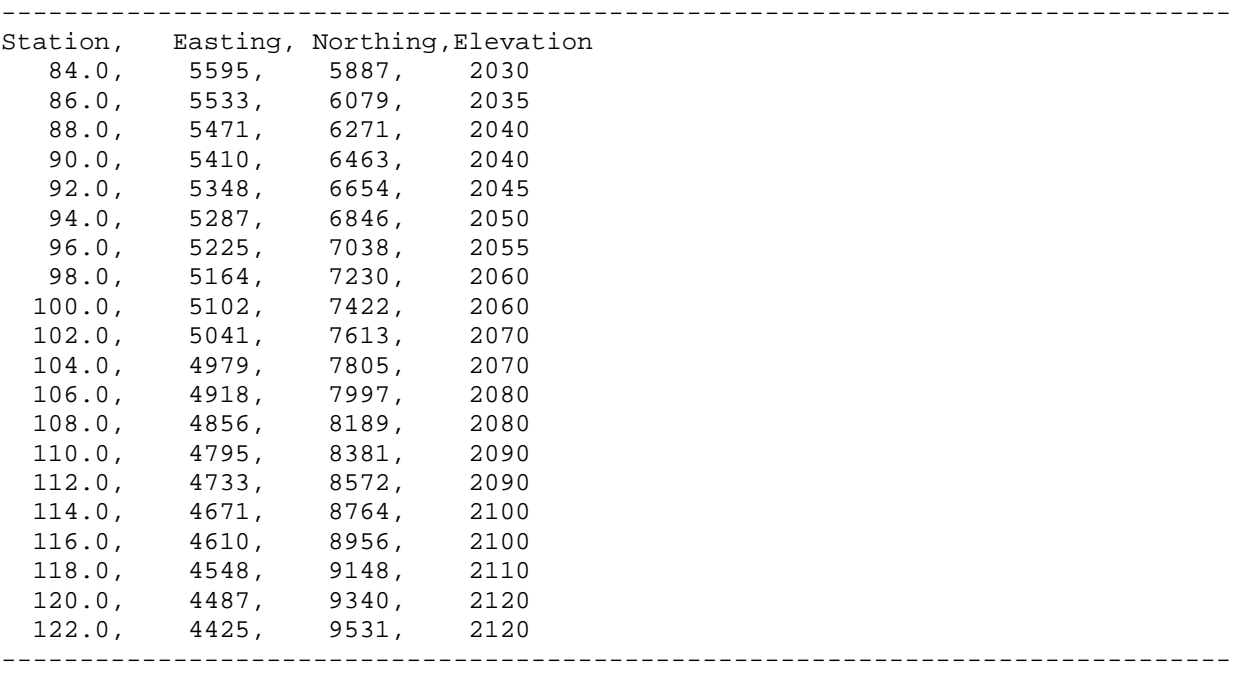

#### **STN file column definitions:**

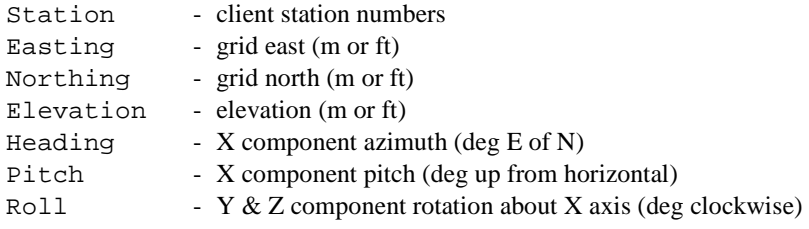

## **TXW file - transmitter loop corner coordinates for fixed-loop surveys**

TXW files hold transmitter loop corner coordinates and optionally depth for fixed-loop surveys. The data are in a a tabular format with space or comma separated values. A TXW file must have at least three entries, corresponding to the corners on a polygonal loop with three corners. Four corner rectangular loops are most common, but TXW files may hold up to 32 polygonal loop corner locations. The Tx.Stn column is used to specify Tx loop ID values, corresponding to the Tx.Stn values entered in the GDP. So multiple transmitter loops, sometimes used for down-hole surveys, can be specified in a single TXW file.

TXW files may include optional Depth column, as the same file format is used to specify Tx wire traces for down-hole IP and MMR surveys.

Loop corner coordinates length units (m or ft), must be consistent with the coordinate length units used in the stn file and for specifying loop-side lengths.

#### **Listing of typical TEM txw file:**

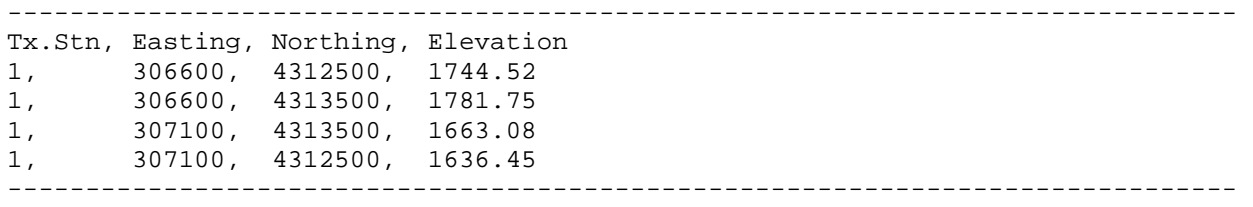

### **STN file column definitions:**

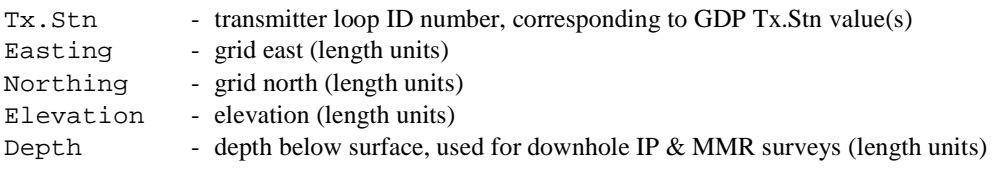

## **GDP-32 ASCII TEM Data File (\*.raw)**

GDP-32 TEM and NTEM data are saved in ASCII files with a fixed-form block style. Blank lines separate blocks and there are two block types, header and data.

#### **GDP-32 TEM Header Block Sample**

0059 TEM 0843 2008-12-29 13:43:48 12.6v INL 36.3% 25.0 DegC OPER JBF TX ID ZT59 A-SP 61 M JOB test LINE 1 N SPREAD 1 50% RxM 10000 TxX 61 TxY 61 #T 1 Tx Delay 70 Antenna Delay 80 Alias OUT Robust None 1 DiffAmp Notch 60,3-5,9 S/N 466 Passed 1.00000 . . . . . . . . . **GDP-32 TEM Header block structure**  -- FIELD NAME ------- UNITS -- RANGE --- TYPE ------ WIDTH -- END --Line 1<br>Block Number Block Number # 0 - 9999 Integer 4 4 Line 2 Survey Type  $-$  ex:"TEM " Character  $4$   $4$  Version Number # 0 - 9999 Integer 4 8 Skip Flag  $-$  x or space Character 1 9 Date date yyyy-mm-dd Date 10 19<br>
Time time hh:mm:ss Time 8 28<br>
Voltage v 0 - 99.9 Scaled 5 34<br>
Array Type - ex:"INL" Character 3 38<br>
Relative Humidity \* 0 - 100 Float 7 45 Time time hh:mm:ss Time 8 28 Voltage v 0 - 99.9 Scaled 5 34 Array Type - ex:"INL" Character 3 38 Relative Humidity % 0 – 100 Float 7 45 Temperature deg C -90 – 200 Float 6 51 Line 3<br>Operator Operator - ex:"JOHN" Character 9 14 Tx Id  $-$  ex:"ONE" Character 5 26 A-Spacing - ex: UNE Character 5 26<br>
A-Spacing m/ft positive Scaled 6 38<br>
Length Unit - m or ft Character 2 41 - m or ft Character 2 Line 4<br>Job Number Job Number # ex:"GOLD" Character 5 9 Line # ex:"1+00" Character 8 23 Line Direction - ex:"N" Character 2 25 Spread # ex:"A" Character 2 36 Line 5 Duty Cycle % 50 or 100% Character 3 3 Rx Effective Area m2 1 - 999999 Integer 6 15 Tx Length (X) m 1 - 9999 Integer 4 24 Tx Length (Y) m 1 - 9999 Integer 4 33 Tx Loop turns # 1 - 99 Integer 2 39 Line 6 Tx Turnoff Delay µs 1 - 9999 Integer 4 13 Rx Antenna Delay µs 1 - 9999 Integer 4 32 Alias Filter - ex:"OUT" Character 3 42 Line 8 Robust Stacking On/Off Character 4 11 Line 8+ hardware inventory information, one line for each channel.

#### **GDP-32 TEM Data Block Sample**

0060 TEM 0843 2008-12-29 13:45:02 12.5v INL 36.3% 25.0 DegC Tx 1 Rx 2 N OUT 32 Hz 256 Cyc Tx Curr 1.5 183.1u 26u 30.52u 1 Hz 1 40.114u 1.551m 28.92 060O 3.491u -9.59 0 2 Hz 1 48.014u 1.551m 25.66 060O 1.294u 5.86 0 3 Hz 1 38.257u 1.551m 29.85 060O 4.675u 1.30 0 Wn Mag 1 Mag 2 Mag 3 Rho 1 Rho 2 Rho 3 33.11u 20.679m 19.815m 20.341m 274.01 281.92 277.04 63.62u 12.368m 11.860m 12.083m 129.94 133.62 131.97 94.14u 8.0912m 7.7930m 7.9932m 89.739 92.014 90.471 124.7u 5.6425m 5.5030m 5.5315m 71.467 72.669 72.420 155.2u 4.1481m 4.0074m 4.0454m 60.908 62.327 61.935 185.7u 3.1180m 3.0481m 3.1051m 54.622 55.455 54.774 230.9u 2.1626m 2.1464m 2.1396m 48.490 48.733 48.836

Line 5 is repeated for each channel measured.

Line 7 is repeated for each window measured (only 7 are shown here).

#### **GDP-32 TEM data block structure**

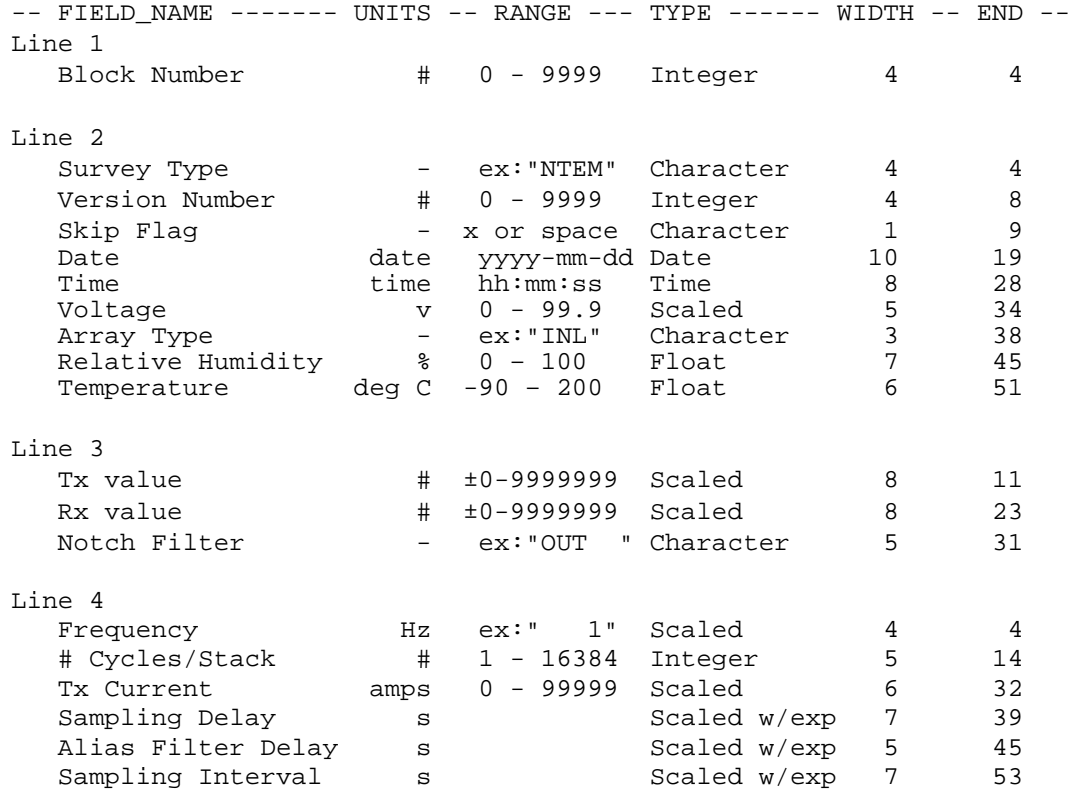

#### **GDP-32 TEM data block structure (continued)**

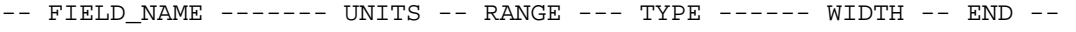

Line 5: repeated for each channel measured.

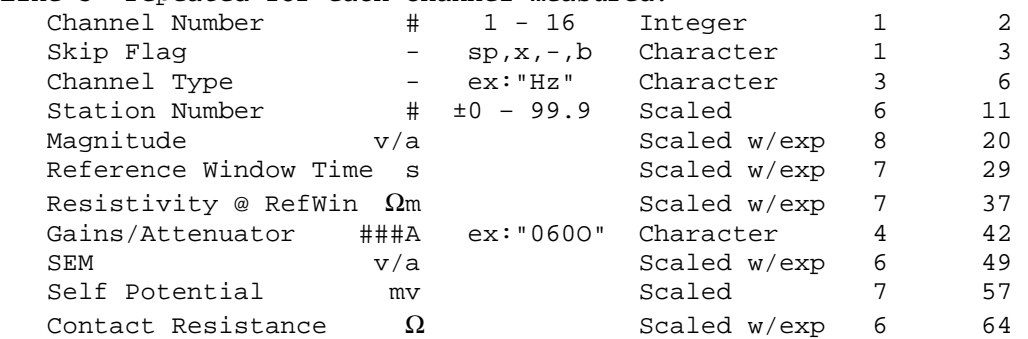

The magnitude and resistivity table will have up to 31 lines of data. A column of Time is followed by a column of Magnitude (and Resistivity for particular loop types and components) for each channel.

The structure for the three types of columns are:

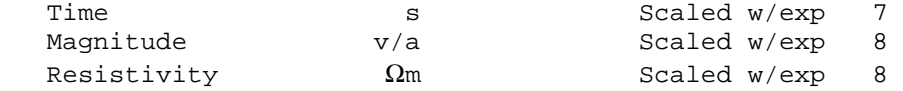

A data block may be skipped by putting an "x" just to the right of the GDP program name, i.e. change: NANO0618 2001-05-02 12:51:35 11.9v INL 20.5% 52.2 DegC to

NANO0618x2001-05-02 12:51:35 11.9v INL 20.5% 52.2 DegC

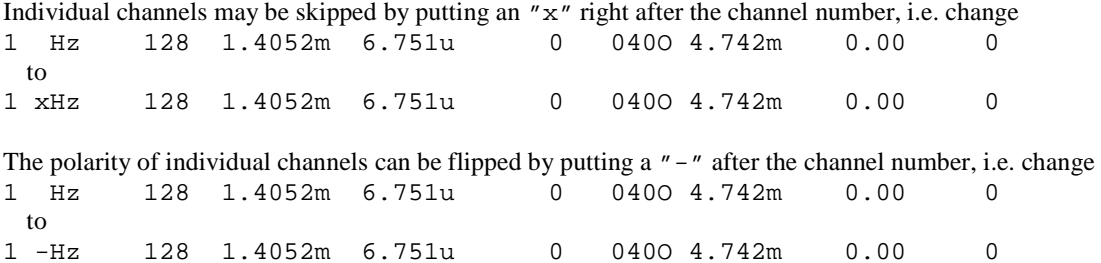

## **Raw file survey configuration keywords**

Starting with v1.00a *temavgw* will read a limited set of survey configuration keywords directly from raw files, so that conventional TEM array conventions can be extended to more general configurations. Raw file keyword records are similar to \$keyword=values format used in mde, zdb and avg files. A leading \$ flags the text as a keyword record. The keyword is separated from its values by the = character. Multiple values are separated from each other by commas. By default, raw file keyword variables are set to values consistent with standard GDP conventions. The standard conventions can be modified by inserting \$keywords records into the raw file just before the data blocks that are to be affected.

### **TEM Sensor Type**

By default, *temavgw* assumes that TEM measurements are made with a loop or coil, so that transient values are in dB/dt units of V/A. To accommodate B-field TEM measurements, typically made with a fluxgate magnetometer, a \$Ch.Sensor keyword record can be inserted into the raw file after the first header block. For example the keyword record

\$Ch.Sensor=B,dBdt,dBdt

specifies a B-field measurement on GDP32 channel 1 (in uT/A), and conventional dB/dt measurements on GDP32 analog input channels 2 and 3. *Temavgw* expects raw file dB/dt values in V/A and B-field values scaled to  $\mu$ T/A.

Given dB/dt in V/A, *temavgw* multiplies the data by 1000 to get uV/A and calculates B(t) from dB/dt by integrating dBdt /RxArea with respect to time in microseconds to get B in  $pT/A$ . Give a channel of B-sensor values in  $\mu T/A$ , *temavgw* multiplies the data by 1000 to get pT/A, and differentiates dBdt\*RxArea to get dB/dt in uV/A. So each channel will produce both dB/dt and B(t) transients starting from either a dB/dt or a B(t) sensor.

### **TEM Data Scaling**

A second raw file keyword implemented in *temavgw* v1.10a is \$Ch.Scale, which enables arbitrary rescaling of transient values. The keyword record

#### \$Ch.Scale=10,1,-1

will increase GDP32 channel 1 transient values by a factor of 10, sometimes needed to scale transient values from a fluxgate sensor to µT/A. The \$Ch.Scale example leaves channel 2 values unchanged and reverses the polarity of GDP32 channel 3 transient values.

### **TEM Transmitter Current**

GDP32 raw files transient values are normalized by transmitter current, dB/dt transient values are in volts/amp.

The GDP32 operator enters the transmitter current values by hand, and occasionally enters the wrong value. To correct a transmitter current error, use the raw file keyword \$Tx.Amp. The keyword record

### \$Tx.Amp=10.1

will correct subsequent data to use a transmitter current value of 10.1 amps, even if some other transmitter current value was originally entered in the GDP32. *temavgw* will multiply transient values by the original incorrect transmitter current and then divide by the \$Tx.Amp value to calculate corrected transient values in V/A or for B-field sensors  $\mu$ T/A. The transmitter current correction feature can be turned off with at \$Tx.Amp keyword record using a blank value, i.e.

#### \$Tx.Amp=

turns off the transmitter current corrections and *temavgw* returns to using the original raw file values.

## **cac Files: binary 24-bit TEM data**

The GDP-24bit saves 24-bit time-series, stack, decay and or binned transient data in a binary cache file with a blockrecord format. Each record has a consistent external structure, so that programs can search through *cac* files and skip records that are not of immediate interest or are of an unknown type. The format anticipates the addition of new record types in the future, and new record types using the consistent external record structure will not break existing software.

Each *cac* record (of any type) in the binary cache is stored in the following manner.

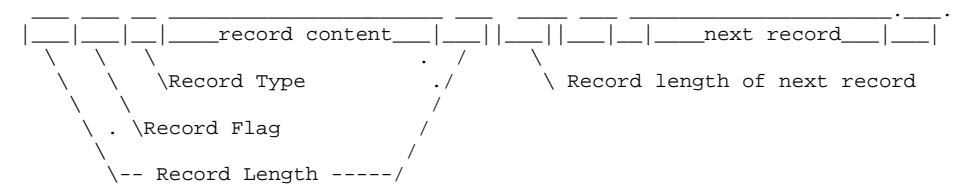

The first and last element in every stored record is the length of the core data record in bytes (stored as a 4 byte integer). The second element in every record is a 4 byte code equal to FFFF hex. This in conjunction with the bracketing record length field allows processing of a damaged cache. The record length fields are used to verify cache integrity and to manage cache positioning in the face of arbitrary data record contents.

The first 2 byte element in every core data record tells which type of data record has been stored (1=top, 4=navigation record, 16=metadata, 514=time series data). The contents of individual records vary by record type.

#### cac file Survey metadata records, record type =514

The internal body of metadata records is ascii text holding comma separated value keyword, value sub-records. Subrecord endpoints are delineated by a carriage-return character (\n). Keywords are case insensitive and may include the letters a to z, numbers 0 to 9 and the underscore character. Keywords must be spelled exactly, no matching is done on substrings or aliases. Array parameter values are saved as a string of comma-separated fields.

Programs should skip sub-records with novel or unknown keywords, allowing future extension without breaking existing software.

Parameters are organized into groups, distinguished by a "GroupName." prefix on the keyword. Each header type has a distinct collection of groups. In addition the groups associated with Header. Type=Data metadata records vary depending upon Data.Kind As a consequence, metadata record output for each of the Header.Type metadata records can be organized by a list of associated group names. (Having distinct group names also makes metadata keyword parsing more efficient, although that is a small point.)

Each metadata record starts with Header. Type, enumeration, {Survey, Data, Calibrate} Group names associated with Header.Type=Survey are Job, Survey, GDP, GPS.TX, RX, TS, CH

-------------------------------------------------------------------------------

```
HEADER.TYPE = Survey
```
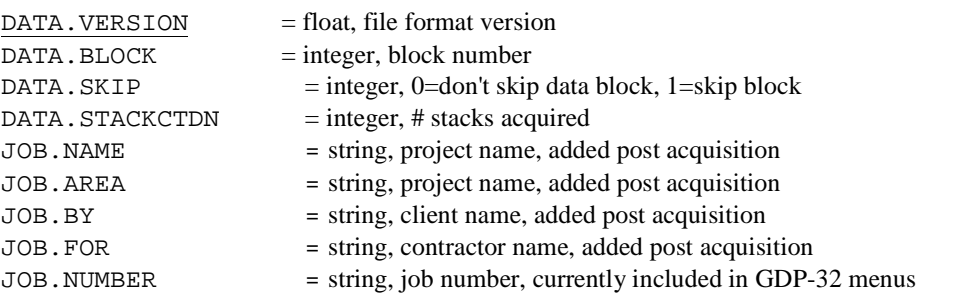

```
SURVEY. TYPE = enumeration, {LOTEM, TEM, CSAMT, NSAMT, CR, RPIP, TDIP}
SURVEY.ACQMETHOD = enumeration, {TimeSeries, Stack, Decay, Transient, FFT, FD}
   TimeSeries = time-series saved as integer A/D counts 
   Stack = stacked and rectified Tx-waveforms with NWaveform floats saved 
   Decay = represents a segment of A/D points from a stack, made a distinct type because the GDP-32 can 
                    be gained up if on-time or turn-off waveform can be saturated. 
   Transients = binned time-window decays: binned time-domain "Transients" for both TEM and TDIP 
   FTT = FFT of a waveform with NWaveform/2 (real,imag) pairs = NWaveform floats 
   FD = requency domain (real, imag) data extracted from an FFT, usually the 1,3,5,7,9<sup>th</sup> harmonics
SURVEY.ARRAY = Survey.Type specific enumeration, array type labels
   TEM \Rightarrow the GDP-32 is currently using {INL, FXL, MVL, COL, LOT, CNT}
LINE. NUMBER = float, line numberLINE. NAME = string, line label, not always interpretable as a number although that can cause problems
                         later (as in Oasis montaj) 
LINE. DIRECTION = enumeration, line orientation (N, E, S, W, DH)LINE. SPREAD = string, spread label, not always interpretable as a number
UNIT. LENGTH = enumeration, \{m, f\tau\} used to specify dipole lengths and loop-side lengths.
    The same length units (m or ft) should be used throughout the data set for coordinates, depths and loop-side 
   lengths, with one exception, TEM Rx coil effective area (Rx.Area) is always in m<sup>2</sup>.
JOB.NUMBER = string, job number, serves as a key to Zonge record keeping. 
GDP \cdot OPERATOR = string, GDP-32 operator's name or initials
GDP. TYPE = enumeration, (GDP32ii, GDP32-24, Zen)GDP. PROGVER = string, GDP acquisition software survey type and version
GDP. SIGSOURCE = enumeration, signal source (Field, ISys, ESys)
GDP. CALVOLT =float, calibration voltage (volts)
GDP \cdot SYNC = enumeration, synchronization (GPS, Manual, asynchronous, non-Zero Tx)
GDP.GAINMETHOD = enumeration, (Done,Auto,Manual,SpOnly,Memory,MemSpOnly)
GDP.GAINMODE = enumeration, (Noisy, Quiet, Standard, HighGain)
GDP.FPSN = string, GDP front panel serial number
GDP. SN = string, GDP serial number
GDP. NUMCARD = integer, number of A/D cards in GDPGDP. TCARDSN = string, timing card serial numberGDP. ADCARDSN = string array, hexidecimal A/D card serial numbers
GDP. ADCARDSND = integer array, decimal A/D card serial numbers
GDP. CARDTYPE = enumeration array, A/D card type
GDP.ADCARDVER = string array, A/D card version number
GDP. ADCARDFEAT = string array, A/D card features
GDP. BAT = float, GDP battery voltage (volts)
GDP \cdot \text{TEMP} = float, GDP temperature (deg C)
GDP.HUMID = float, GDP humidity (percent)
TX.FREQ = float, Tx repetition rate (hertz)
TX. DUTY = float, Tx waveform duty cycle, usually 0.5 or 1
TX \cdot AMP = float, Tx \cdot P peak current in time domain
Tx \text{ . } SN = string, transmitter serial number
TX. TYPE = enumeration, (GGT, NT20, ZT20,...)TX.STN = float, survey specific meaning 
   FXL = Tx loop IDINL \& MVL = often use Tx.Stn as stn at Tx loop center
   DNT/SNT = Loop_Array integer label
```
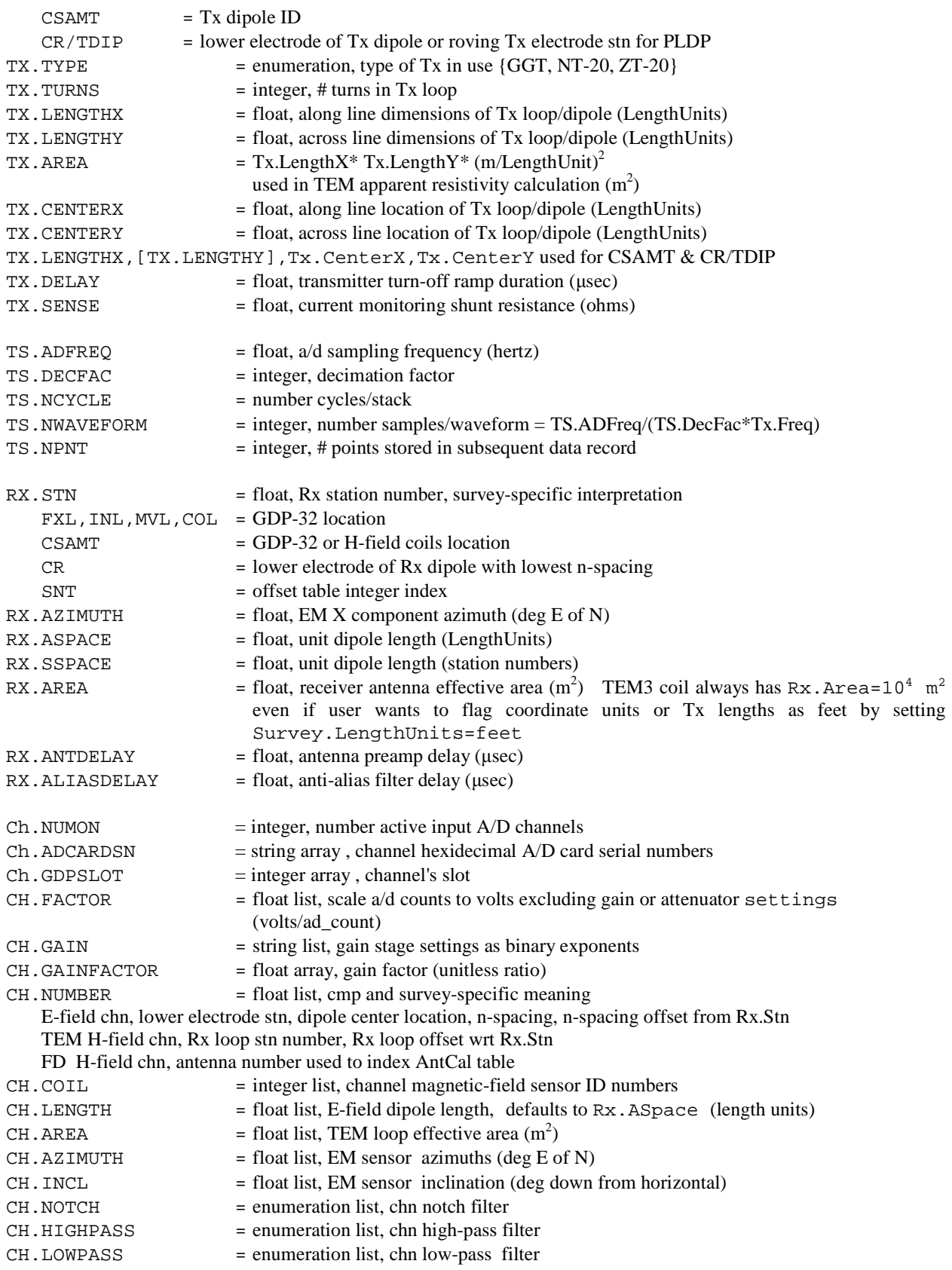

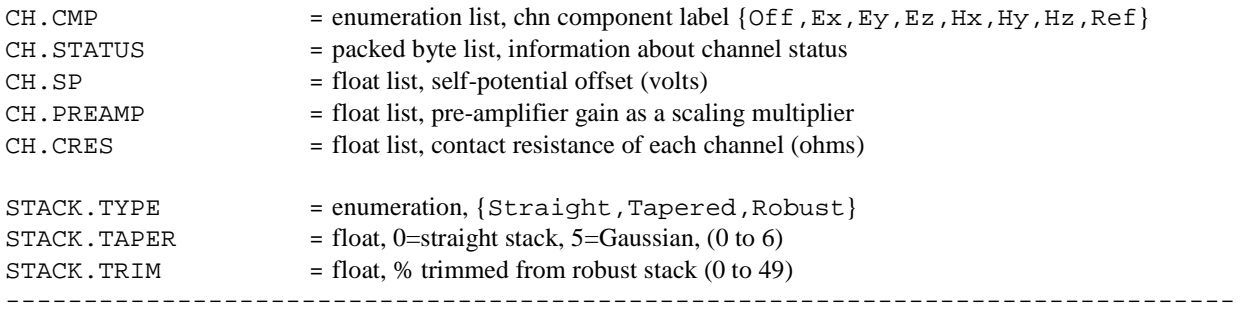

### **Pre and Post Records (Record\_Type = 16 and 32):**

Pre and post records come before and after each data block (respectively**).** 

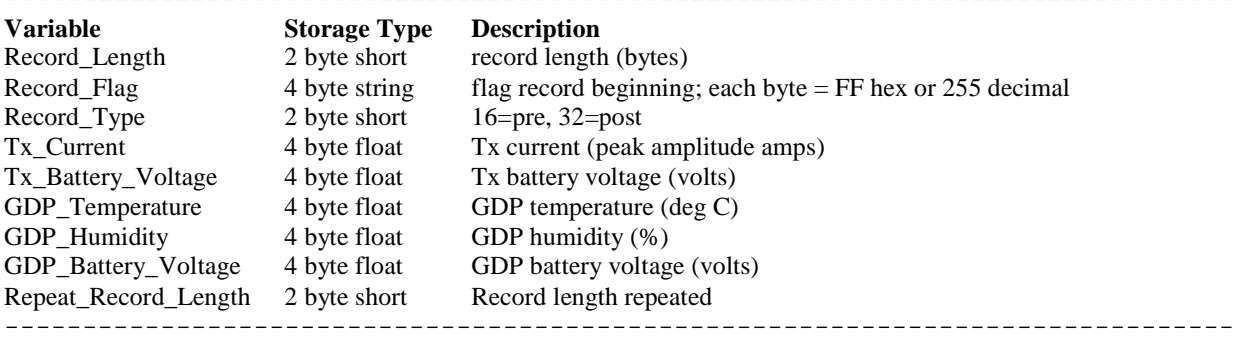

-------------------------------------------------------------------------------

#### **cac file Calibrate records, record type =768**

calibrate records record frequency domain calibrate values. -----------------------------------------------------------------------------

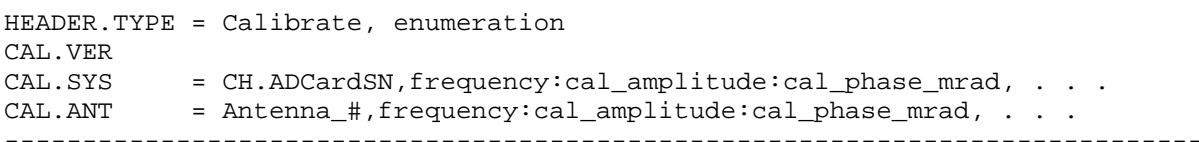

#### Sample calibrate record text

HEADER.TYPE,Calibrate CAL.VER,021 CAL.SYS,C83C, 0.00012207:1:0, 0.000732422:1:0, 0.000976563:1:0, 0.000244141:1:0, . . . CAL.SYS,C87E, 0.00012207:1:0, 0.000732422:1:0, 0.000976563:1:0, 0.000244141:1:0, . . . CAL.SYS,C877, 0.00012207:1:0, 0.000732422:1:0, 0.000976563:1:0, 0.000244141:1:0, . . . CAL.SYS,C881, 0.00012207:1:0, 0.000732422:1:0, 0.000976563:1:0, 0.000244141:1:0, . . . CAL.SYS,C8FF, 0.00012207:1:0, 0.000732422:1:0, 0.000976563:1:0, 0.000244141:1:0, . . . CAL.SYS,C875, 0.00012207:1:0, 0.000732422:1:0, 0.000976563:1:0, 0.000244141:1:0, . . .  $CLL. SYS, C880, 0.00012207:1:0, 0.000732422:1:0, 0.000976563:1:0, 0.000244141:1:0, . . .$  $CLL.ANT,88,$  0.00012207:1:0, 0.000732422:1:0, 0.000976563:1:0, 0.000244141:1:0, . . . -----------------------------------------------------------------------------

#### **cac file time-window binning, record\_type = 576**

time-window binning specify the decay A/D point bins used to create transients with log-spaced time windows.

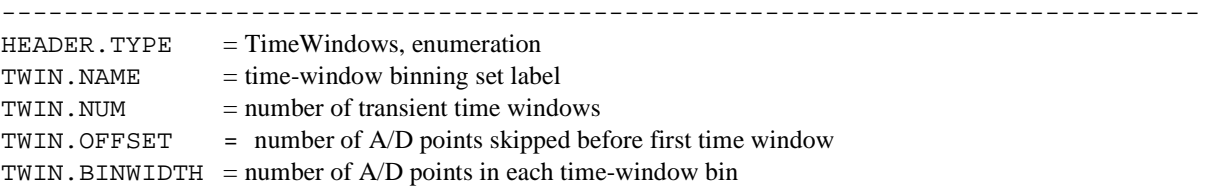

----------------------------------------------------------------------------- Sample calibrate record text TWIN.NAME, standardtem TWIN.NUM,28 TWIN.OFFSET,10 TWIN.BINWIDTH,1,1,1,1,1,1,2,2,2,3,3,5,6,7,9,11,15,19,23,29,36,47,58,72,92,116,145,184 -----------------------------------------------------------------------------

#### **cac file data metadata records, record type =528**

Data metadata records describe the composition and size of a subsequent binary data record.

- Header.Type=TimeSeries precede a binary time-series data record
	- Stack precede a binary stacked-data record

BinnedData precede a binary transient-data record

- Col.Lab =binary data variable name
- Col. Num = number of binary data record columns
- Row.Num = number of binary data record rows<br>Col.Units = units of column data
- =units of column data
- $Data.Kind = column data kind$

#### **cac Time-Series binary data records, record type =16**

Time-series data are held in rectangular blocks of 4-byte binary integer values representing A/D levels which must be scaled to volts using the CH.FACTOR, CH.GAINFACTOR and CH.EXTGAIN scaling from the proceeding metadata record. The time-series data block is equivalent to a NChn by NPnt array with the channel index varying the fastest. The scaling factor for each channel is

VoltsPerADCount = CH.FACTOR/(CH.GAINFACTOR\*CH.EXTGAIN)

-----------------------------------------------------------------------------

-----------------------------------------------------------------------------

#### **cac Stack binary data records, record type = 1**

-----------------------------------------------------------------------------

Stacked data are held in rectangular blocks of 4-byte floats representing stacked A/D levels. Values must be scaled to volts using the ChFactor and ChGain information from the proceeding metadata record. The time-series data block is equivalent to a NChn by NWaveform array with the channel index varying the fastest.

-----------------------------------------------------------------------------

#### **cac Result binary data records, record type = 2048**

----------------------------------------------------------------------------- TEM "Decay" data are held in rectangular blocks of 4-byte floats representing stacked and rectified A/D levels over length of the off-time transient. Values must be scaled to volts using the ChFactor and ChGain information from the proceeding metadata record. The time-series data block is equivalent to a NChn by NPnt array with the channel index varying the fastest. Each segment is offset beyond the end of the Tx turn-off ramp based on AntDelay + AliasDelay +

-----------------------------------------------------------------------------

Tx.Delay.

# **cac Summary binary data records, record type = 1024**

-----------------------------------------------------------------------------

TEM "Transient" data are held in rectangular blocks of 4-byte floats representing stacked, rectified and binned A/D levels. Values must be scaled to volts using the ChFactor and ChGain information from the proceeding metadata record. The time-series data block is equivalent to a NChn by NPnt array with the channel index varying the fastest. Each segment is offset beyond the end of the Tx turn-off ramp based on AntDelay + AliasDelay + Tx.Delay and timewindow values indicate averages of groups of A/D samples.

#### **DNT Files: Continuous or Dynamic NanoTEM binary transient data**

A dnt extension on a file name indicates a CNT or DNT binary cache file. DNT files contain a mixture of 3 different record types, header records, pre/post data records, and data records. 1 header record precedes 1 pre-data record, which precedes 1 or more data records (typically 1000's more), followed by a single post data record. Thus a pre/post data records bracket a data record sequence. Data records are collected at the acquisition frequencies determined by user configuration of the continuous NanoTEM (CNT) program on the GDP-32.

Each record (no matter which record type) in the binary cache is stored in the following manner.

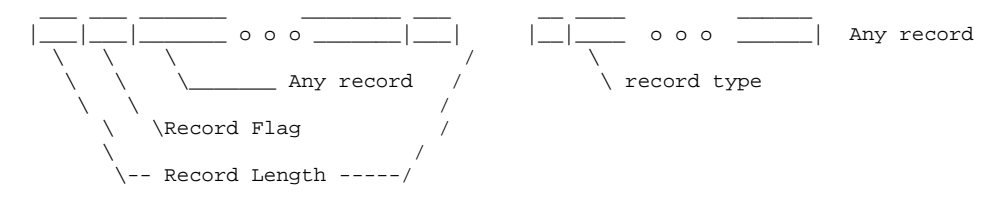

The first and last element in every stored record is the length of the core data record in bytes (stored as a 2 byte integer). The second element in every record is a 4-byte code equal to FFFF hex. This, in conjunction with the bracketing record length field, let's us process a damaged cache. The record length fields are used to verify cache integrity (yes there is a 1 in 65535<sup> $\land$ </sup>2 chance of a miss-hit), and manage cache positioning in the face of arbitrary data record contents.

The first element in every core data record tells which type of data record has been stored  $(1=top, 2=header, 4=prep)$ . 8=data, 16=pre, 32=post, 64=bottom). The contents of the individual record types are given by the data structures defined in this file.

A cache index can be built dynamically by skipping through the cache header records. A compact header list is then held in memory and can be used for direct random access into the binary cache.

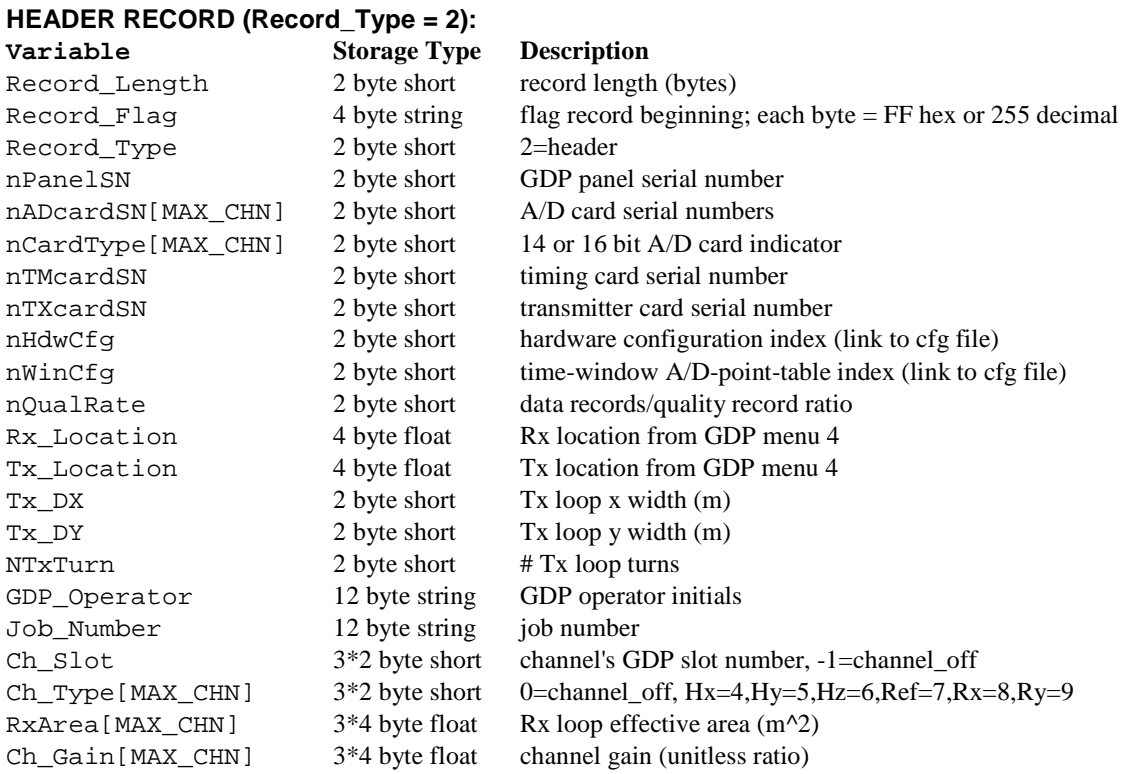

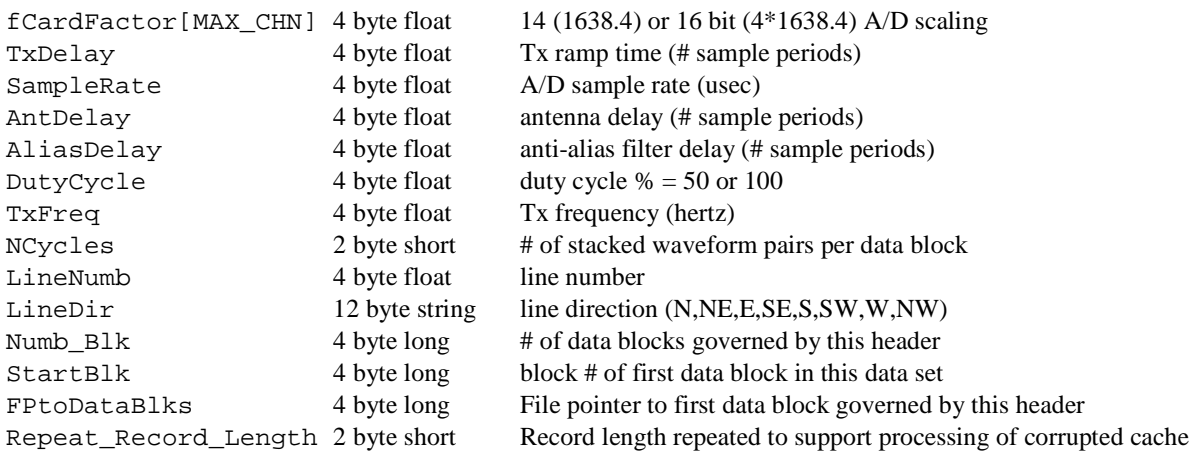

### **PRE and POST RECORDS (Record\_Type = 16 and 32):**

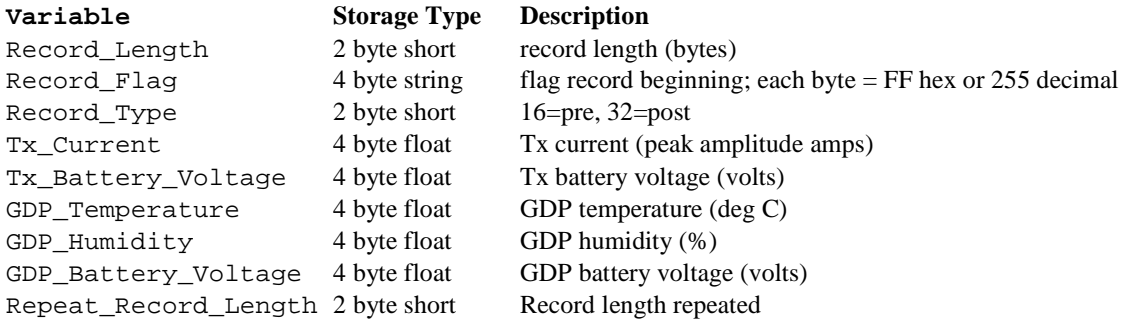

#### **DATA RECORD (Record\_Type = 8):**

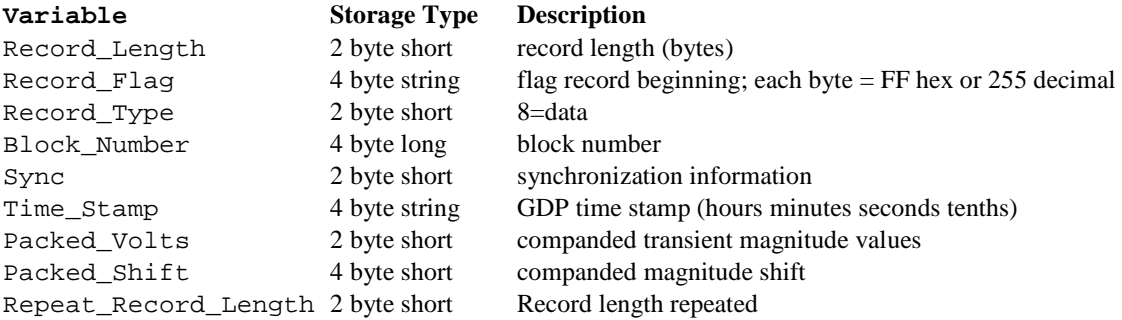

#### **Structure of companded transient values**

DNT dB/dt transient values are packed into data records with a custom compression format. Raw 32 bit (actually 24 bits at most) transient values are stored in a 16 bit field and a 4 bit shift field allowing us to keep the 16 most significant bits of any window. This introduces an error whose maximum value is 1/65535 or 0.003% of any stored value. This yields 4.7 significant figures (base 10) of precision. Each 16-bit window value has bit 15 as the sign bit and bits 0-14 as a positive magnitude. Note: 2's complement form has been removed so that 2 and -2 have identical bit patterns.

The bit shift fields are stored separately from the 16 bit windows, and are packed into 32 bit long unsigned integers, 8 per long integer. The bit shift field order and long array index correspondence are shown below:

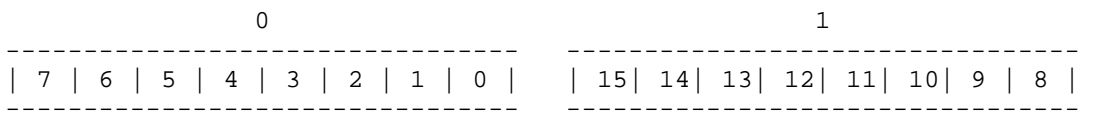

Each box is 4 bits wide, each group of boxes is 32 bits wide.

#### **dB/dt transient values in volts/amp =**

unpacked\_value/(Ch\_Gain[jch]\*Twp\_Width[itw]\*2\*NCycles\*ADScale\*Tx\_Current), where jch = Rx loop channel index and itw = transient time window index, Twp\_Width[] is stored in a cfg file [TWP\_TABLE\_\*] parameter block and other parameters are described below in the header record definition.

NCycle can be 1 - 1024, but is usually 1. NCycle = 1 means two half-cycles rectified and summed together.

## **TEM zdb and avg Files:** ASCII TEM transient data

*temavgw'*s default output saves TEM transient data and error estimates to **zdb** and **avg** files. *zdb* files are used to store data with unaveraged repeats, while the file name extension *avg* implies that repeat measurements have been averaged. Both zdb and avg files use the same underlying format. Avg files are used by Zonge programs that provide plots, options for further data processing, or modeling.

*avg* files may have comment lines with a leading "\", "/", "!" or """ character anywhere within the file, although comment lines are normally grouped at the top of the file.

Metadata records with a leading "\$" character are also present and play a large role in recording information that does not fit into a tabular spreadsheet format. Metadata records have a \$program:group.variable=value(s) format. The program name is optional, but if present the metadata record is ignored if the program name is not *temtrim* or *tem.* Version 2 metadata keywords generally have a group, variable structure with the group name unifying keywords with a common theme. An equals sign separates the keyword from one or more comma-separated values. String values which may include commas as part of the text, instead of as a separator, should be enclosed in quotes. Extra white space, keyword letter case, and unit annotation should be ignored: \$Rx.Area=1000  $$$  Rx. Area = 1000 \$RX.AREA= 1000 m^2 are three equivalent keyword records.

Records with a leading letter are interpreted to column label lines. A line holding column labels must precede numerical data. Column label matching is not case sensitive, but does not allow substring matching. Column order is not fixed and all possible columns may not be present in a particular file. If an essential column is missing from and input file (such as Twin.Center or dBdt.mag), Zonge TEM software will show a warning message and abort input.

Numeric data records begin with a leading number. Numerical values are free format with columns separated by either spaces or commas, although comma separated values are preferred. Missing numeric values are flagged by a "\*" symbol or white space bracketed by commas.

#### **Partial listing of a v2-format TEM average file.**

```
\\ TEM data from TEMAVGW v1.10v on 07/08/14 
$Job.Name = "In-Loop TEM" 
$Job.For = "TEMTRIM Documentation" 
$Job.Number = "96016" 
$Job.Date = 2014-08-07 
$Survey.Type = TEM 
$Survey.Array = INL 
$Line.Name = "200 E"$Line.Number = 200 
$Line.Azimuth = 0 
$Stn.GdpBeg = -300 
$Stn.GdpInc = 50 
$Stn.Beg = -300$Stn.Inc = 50$Stn.Left = -300$Stn.Right = 650 
$Tx.Ramp = 282 usec 
$Tx.Turns = 1 
$Tx.Length = 1200,1200 m 
$Tx.Area = 1.4400E+06 m^2 
$Rx.Area = 1.0000E+4,1.0000E+4,1.0000E+4 m^2 
$Rx.Length = 50,50 m 
$Rx.HPR = 0, 0, 0$Unit.Length = m 
$Unit.Time = msec 
$Unit.E = uV/Am 
$Unit.B = nT/A$Unit.dBdt = uV/A 
$TEMAVGW:Version = 1.10v applied 2014/08/07 
$TEMAVGW:TxDrift = No 
$TEMAVGW:ZeroBntw = Yes 
$TEMAVGW:Avg.Type = Straight 
$TEMAVGW:Ch.NumberType = Stn Number,Stn Number 
$TEMAVGW:Rx.T0Delay = 0 usec 
$Gdp.Blk=272.02,273.02 
$Gdp.Setup=1 
$Gdp.Date=1996-03-24 
$Gdp.Time=15:25:18.0 
$Tx.GdpStn=1 
$Tx.Stn=1 
$Tx.Freq=8 hertz 
$Tx.NCycle=256 
$Tx.Amp=3.6 amp 
$Tx.Ramp=282 usec 
$Rx.GdpStn=-300 
SRx.Stn=-300$Rx.HPR=90,0,0 
$Rx.AreaX=1.0000E+04 
$Rx.Cmp=Hx 
$Rx.AntDelay = 15 usec 
$Rx.AliasDelay= 26 usec 
$Tx.Delay= 282 usec 
TWin.Index,TWin.Center,TWin.Beg,TWin.End,dBdt.Mag,dBdt.Err,dBdt.%Err,dBdt.Wgt,B.Mag,B.Err 
  1, 4.0426E-2, 2.7950E-2, 5.8470E-2,-9.91445E+03, 1.25E+00, 0.1, 1.00,-5.17872E+02, 3.40E+01 
 2, 7.2134E-2, 5.8470E-2, 8.8990E-2, -6.61755E+03, 8.87E+01, 1.3,
  3, 1.0311E-1, 8.8990E-2, 1.1946E-1,-3.47145E+03, 2.63E+01, 0.8, 1.00,-4.77274E+02, 3.38E+01 
  4, 1.3389E-1, 1.1946E-1, 1.5006E-1,-3.27420E+03, 1.81E+01, 0.6, 1.00,-4.66953E+02, 3.38E+01 
  5, 1.6461E-1, 1.5006E-1, 1.8056E-1,-4.03555E+03, 2.49E+01, 0.6, 1.00,-4.55806E+02, 3.37E+01 
 6, 1.9522E-1, 1.8056E-1, 2.1106E-1,-3.72645E+03, 3.08E+01, 0.8, 1.00,-4.43969E+02, 3.37E+01 
 7, 2.4100E-1, 2.1106E-1, 2.7519E-1,-2.65525E+03, 7.55E+00, 0.3, 1.00,-4.29546E+02, 3.36E+01 
 8, 3.0220E-1, 2.7519E-1, 3.3186E-1, -2.45605E+03, 3.00E+01, 1.2, 1.00, -4.13905E+02, 3.35E+01<br>9, 3.6330E-1, 3.3186E-1, 3.9771E-1, -2.10920E+03, 4.50E+00, 0.2, 1.00, -3.99959E+02, 3.33E+01
 9, 3.6330E-1, 3.3186E-1, 3.9771E-1,-2.10920E+03, 4.50E+00, 0.2, 1.00,-3.99959E+02, 3.33E+01<br>0, 4.3880E-1, 3.9771E-1, 4.8413E-1,-1.83495E+03, 2.98E+01, 1.6, 1.00,-3.85069E+02, 3.32E+01<br>11, 5.3050E-1, 4.8413E-1, 5.8131E-1,-1
10, 4.3880E-1, 3.9771E-1, 4.8413E-1,-1.83495E+03, 2.98E+01, 1.6, 1.00,-3.85069E+02, 3.32E+01 
11, 5.3050E-1, 4.8413E-1, 5.8131E-1,-1.61515E+03, 1.65E+01, 1.0, 1.00,-3.69251E+02, 3.30E+01 
12, 6.5050E-1, 5.8131E-1, 7.2793E-1,-1.42535E+03, 5.85E+00, 0.4, 1.00,-3.51008E+02, 3.29E+01
```
### **TEM avg file metadata keywords:**

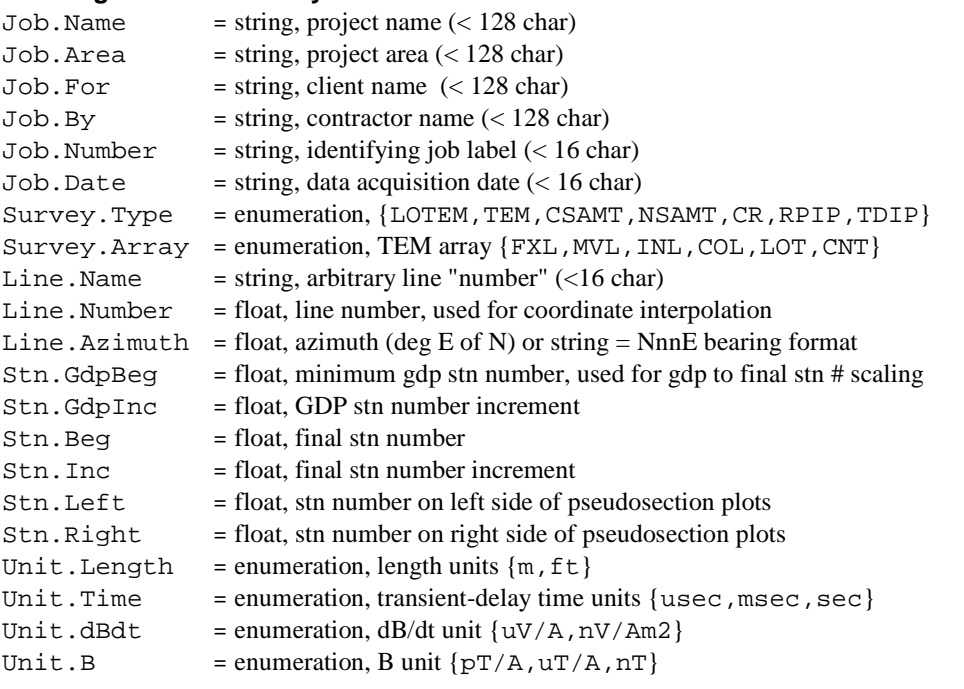

## TEMAVGW Processing control metadata

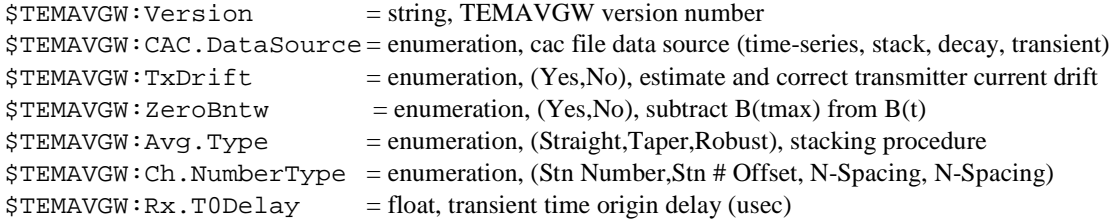

## Station metadata keywords

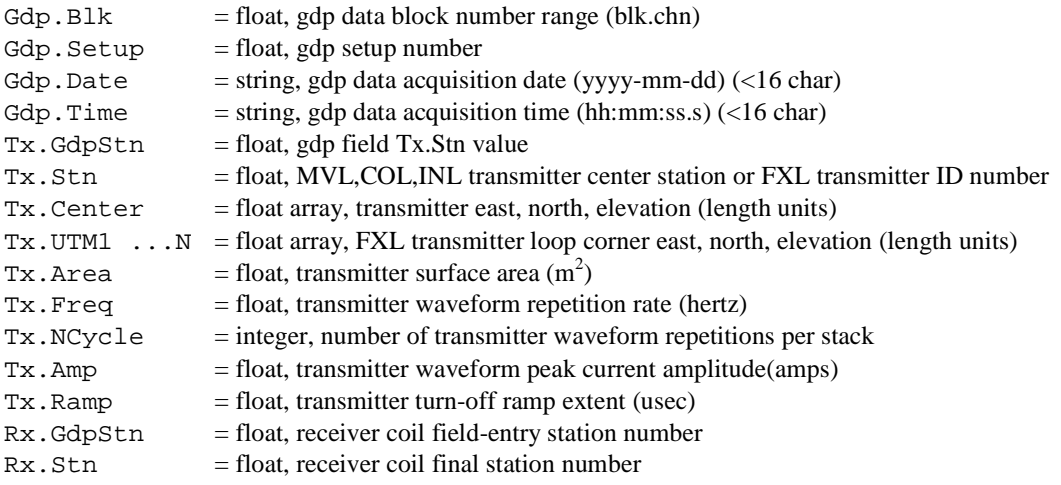

## Station metadata keywords (continued)

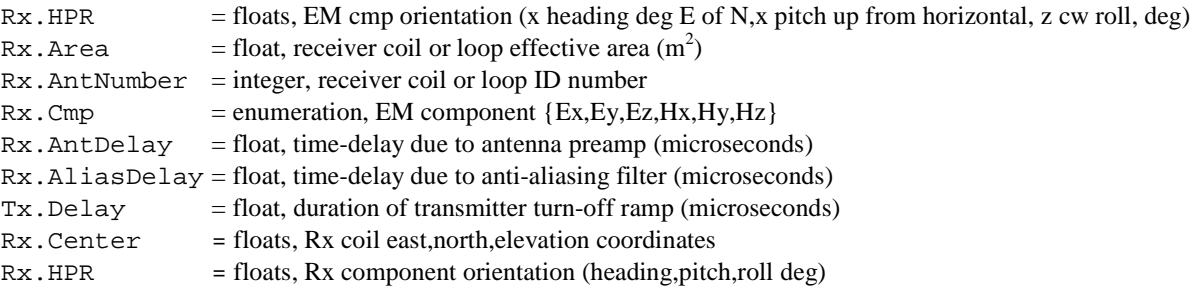

## **TEM v2 format avg file column labels:**

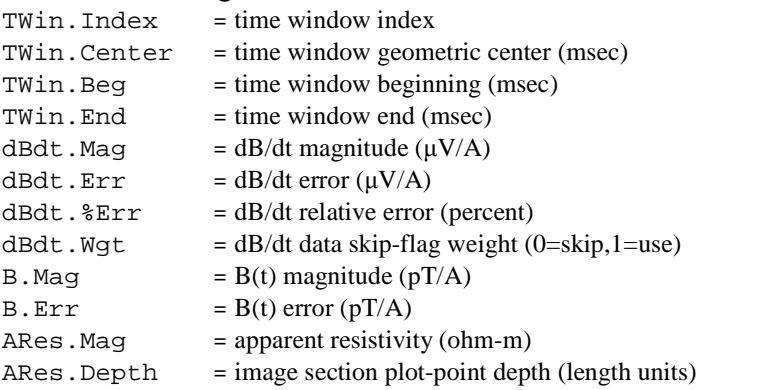

## **"Legacy" or v1 format TEM AVG file** - TEM data average and error estimates

Prior to 2005, TEM data were stored in a "legacy" or v1 format TEM avg file, which has the same fundamental format as version 2 avg files, but holds fewer survey configuration parameters and uses a different set of data column labels. TEMTRIM v3.30 reads both version 1 and 2 TEM avg files, but it writes data to the version 2 format.

Partial listing of temtrim\_demo.avg file, a v1 format TEM average file.:

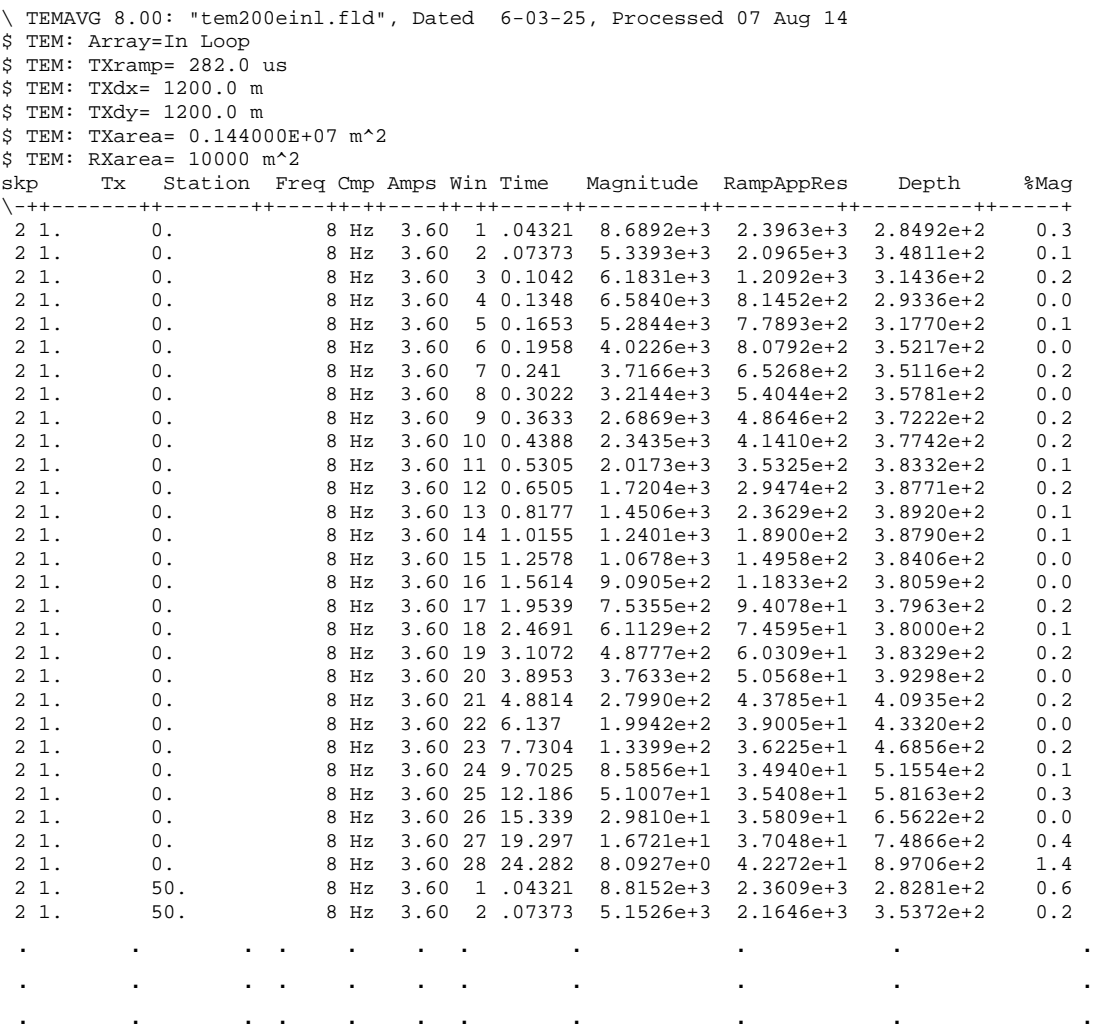

A TEM avg file contains averaged TEM data for discrete times. TEM version 1 avg files are produced by the Zonge data processing program TEMAVG, which reads \*.fld files with repeat readings, averages them and calculates measurement error from variation between repeats. Avg files are usually archived together with GDP-format files (raw) and station location files (stn). Avg files are used by Zonge programs that provide plots, options for further data processing, or modeling.

Avg files have four record types; comment lines, keyword=value records, column label records and numeric data. Comment lines with a leading "\", "/", "!" or """ character may be placed anywhere within avg files and should be ignored by avg file input software. Survey metadata are recorded in keyword=value(s) records flagged by a leading "\$" character. Keyword records may also occur anywhere within the file, with their values applying to subsequent

numeric data. . Column label records start with an alphabet character and precede the numerical data. Column order or the number of columns may vary from file to file, so input software should parse column label records to determine the position of needed numeric data. Column label case is not significant. Numeric data records start with a numeric character (0,1, ..,9, +, -, or \*). Missing numeric values are flagged by a "\*". Numerical records are free format with space or comma separated values. Column widths may vary from line-to-line, as columns may be shifted right to accommodate an unusually long numeric value.

#### TEM v1 format AVG file metadata:

Metadata keyword=value(s) records have a leading "\$" character. An ":" character is used to separate an optional program or category name from the keyword. Keyword identification should be case insensitive. A "=" character is used to separate the keyword from it's values. Some keywords have multiple values, which are comma separated. String values which may include commas as part of the value, instead of as a separator, should be enclosed in quotes. Keyword records can be in any order and may occur anywhere in the file, their values apply to subsequent data. Additional keywords may be included in some avg files, so input software should ignore unknown keywords. Extra white space, keyword letter case, and unit annotation should be ignored: \$RxArea=1000  $$$  RxArea = 1000 \$RXAREA= 1000 m^2 \$ TEM : RXarea = 1000 m^2 are four equivalent keyword records.

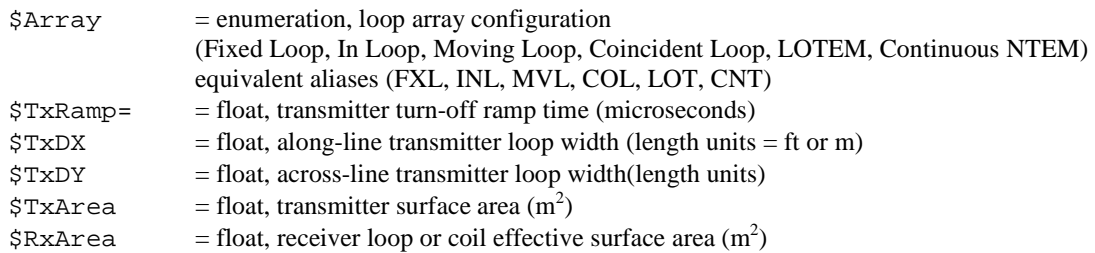

#### TEM v1 format AVG file column definitions:

Column label records precede numeric data and have a leading alphabet character. Column label identification should be case insensitive. Columns can be in any order, and additional columns may be added to some files. Input software should ignore unknown column labels.

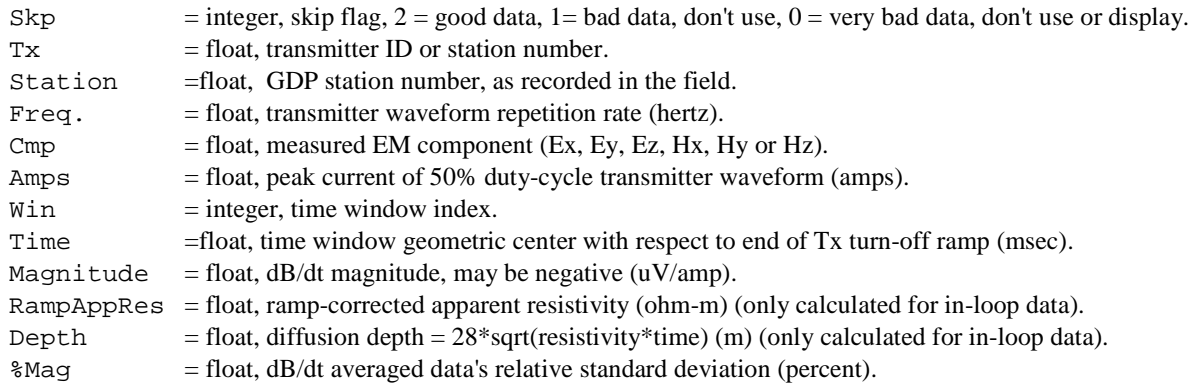